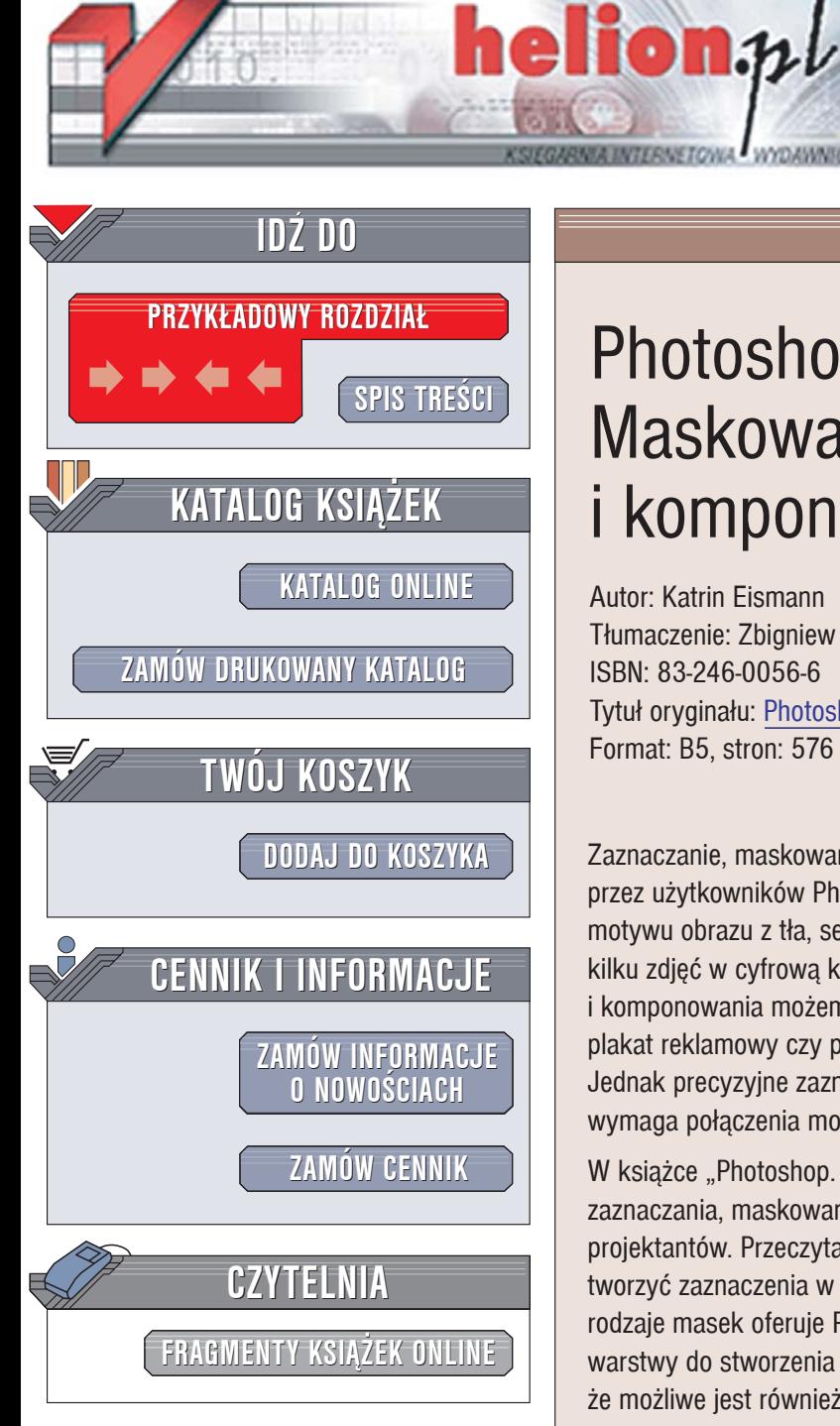

Wydawnictwo Helion ul. Chopina 6 44-100 Gliwice tel. (32)230-98-63 [e-mail: helion@helion.pl](mailto:helion@helion.pl)

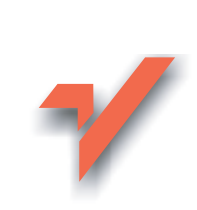

# Photoshop. **Maskowanie** i komponowanie

Autor: Katrin Eismann Tłumaczenie: Zbigniew Waśko ISBN: 83-246-0056-6 Tytuł oryginału: [Photoshop Masking & Compositing](http://www.amazon.com/exec/obidos/ASIN/0735712794/helion-20) Format: B5, stron: 576

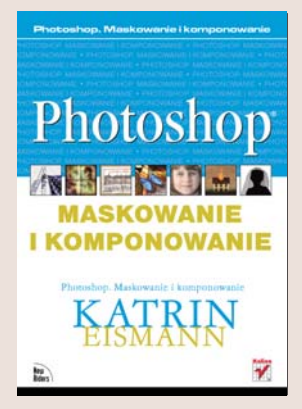

Zaznaczanie, maskowanie i komponowanie to operacje chyba najczęściej wykonywane przez użytkowników Photoshopa. Właśnie one umożliwiają wydzielenie głównego motywu obrazu z tła, selektywną zmianę kolorystyki lub ostrości fotografii i połączenie kilku zdjęć w cyfrowa kompozycję. Dzięki funkcjom zaznaczania, maskowania i komponowania możemy stworzyć nieistniejące światy, zaprojektować doskonały plakat reklamowy czy po prostu usunąć nielubianego wujka z rodzinnej fotografii. Jednak precyzyjne zaznaczenie i zamaskowanie odpowiedniego fragmentu obrazu wymaga połączenia możliwości kilku narzędzi Photoshopa w odpowiedni sposób.

W książce "Photoshop. Maskowanie i komponowanie" znajdziesz omówienia technik zaznaczania, maskowania i łączenia obrazów wykorzystywanych przez profesjonalnych projektantów. Przeczytasz o zastosowaniu różnych narzędzi zaznaczania i nauczysz się tworzyć zaznaczenia w oparciu o ścieżki stworzone narzędziem Pióro. Dowiesz się, jakie rodzaje masek oferuje Photoshop i do czego można je zastosować. Wykorzystasz warstwy do stworzenia niepowtarzalnych kompozycji graficznych i przekonasz się, że możliwe jest również zaznaczanie takich obiektów takich, jak włosy i elementy przezroczyste.

- Konfiguracia Photoshopa i kalibracia kolorów
- Podstawowe techniki zaznaczania
- Tworzenie ścieżek za pomocą narzędzia Pióro
- Stosowanie masek
- Wykorzystywanie kanału alfa
- Warstwy i tryby mieszania
- Maskowanie warstw
- Zaznaczanie włosów i obiektów o nieregularnych konturach

- Tworzenie kompozycji graficznych
- Niezależnie od tego, czy jesteś profesjonalistą, czy też amatorem w tej książce znajdziesz informacje, dzięki którym Twoje prace będą doskonalsze.

<span id="page-1-0"></span>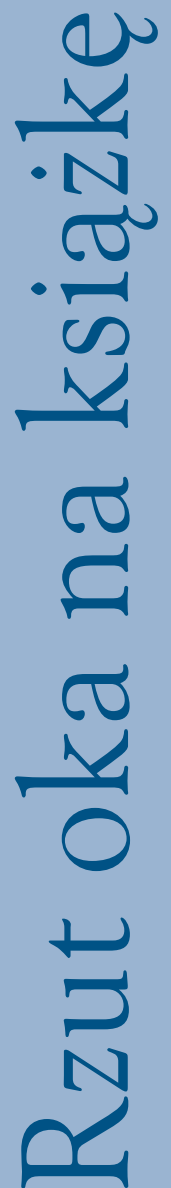

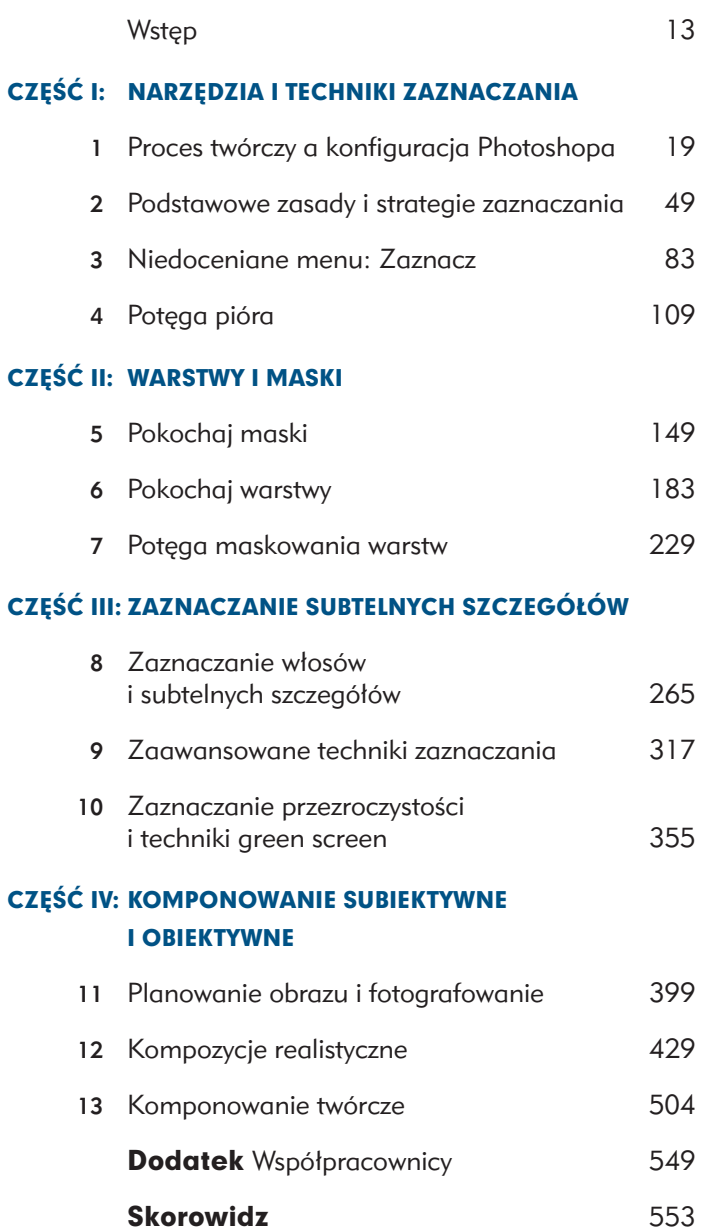

Przedmowa 11

### CZĘŚĆ I: NARZĘDZIA I TECHNIKI ZAZNACZANIA

#### PROCES TWÓRCZY A KONFIGURACJA PHOTOSHOPA

1

2

3

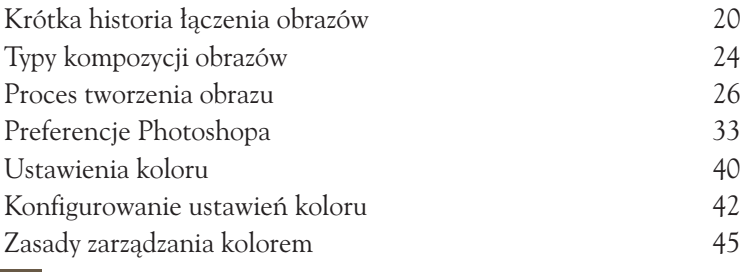

#### PODSTAWOWE ZASADY I STRATEGIE ZAZNACZANIA

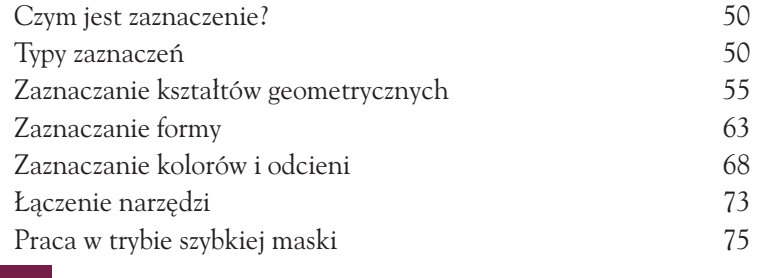

#### NIEDOCENIANE MENU: ZAZNACZ

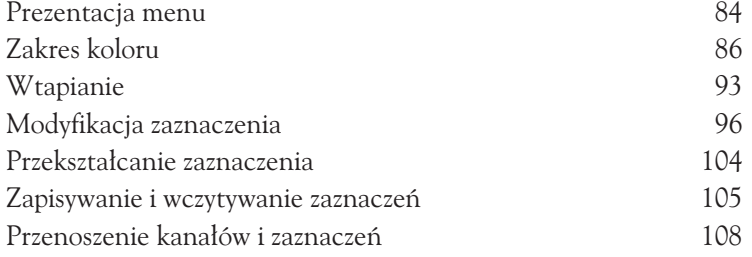

Spis treści

4

#### POTĘGA PIÓRA

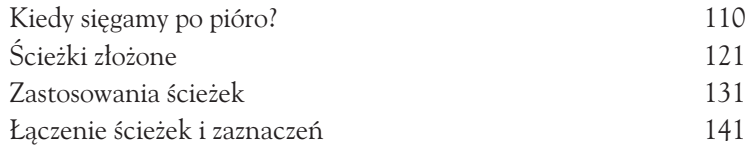

### CZĘŚĆ II: WARSTWY I MASKI

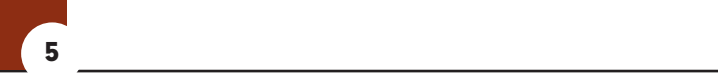

#### POKOCHAJ MASKI

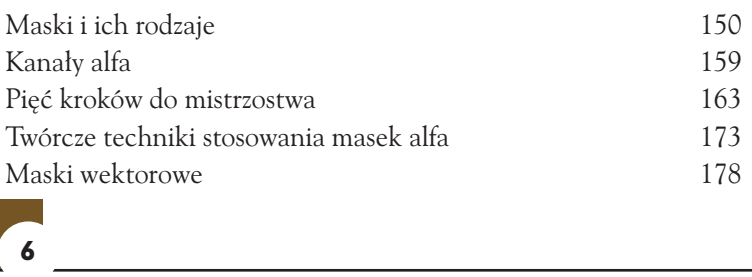

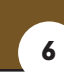

#### POKOCHAJ WARSTWY

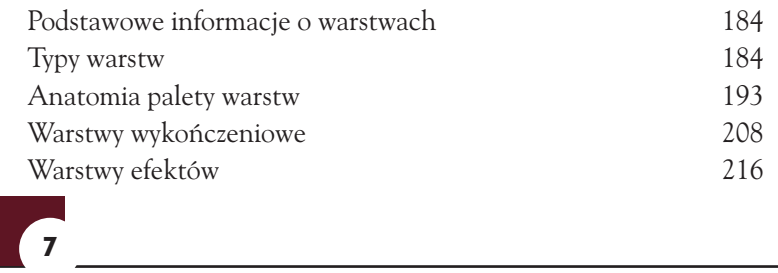

#### POTĘGA MASKOWANIA WARSTW

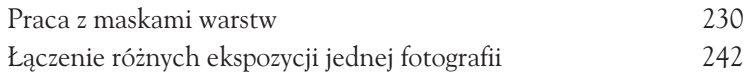

### CZĘŚĆ III: ZAZNACZANIE SUBTELNYCH SZCZEGÓŁÓW

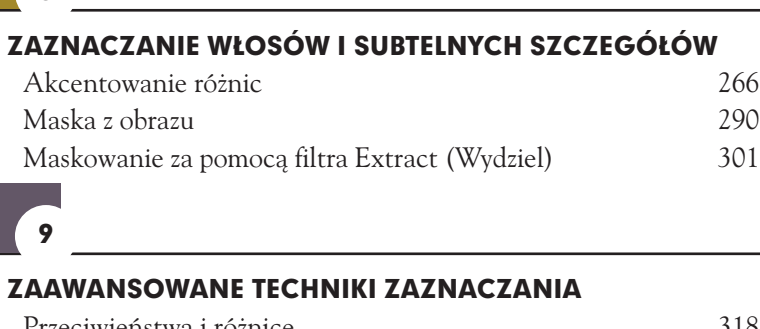

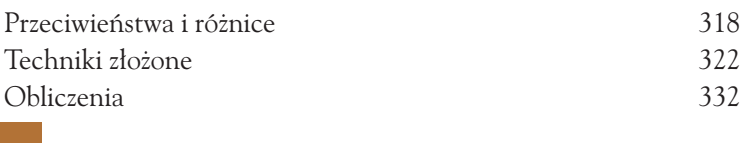

#### ZAZNACZANIE PRZEZROCZYSTOŚCI I TECHNIKI GREEN SCREEN

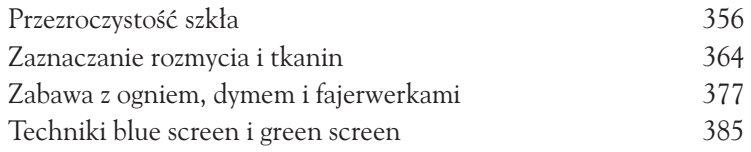

### CZĘŚĆ IV: **KOMPONOWANIE** SUBIEKTYWNE I OBIEKTYWNE

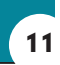

8

10

#### PLANOWANIE OBRAZU I FOTOGRAFOWANIE

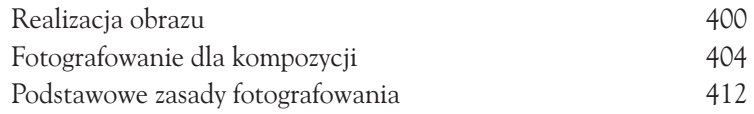

#### KOMPOZYCJE REALISTYCZNE

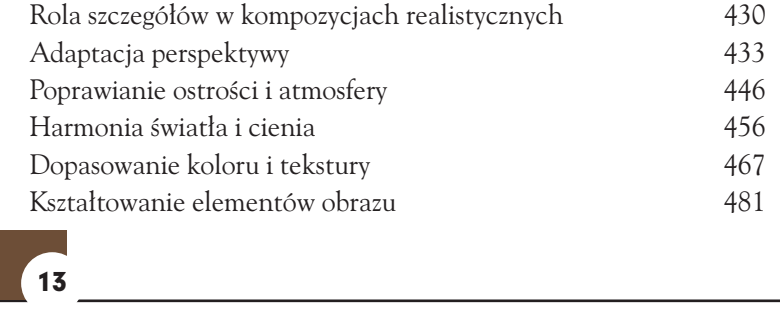

#### KOMPONOWANIE TWÓRCZE

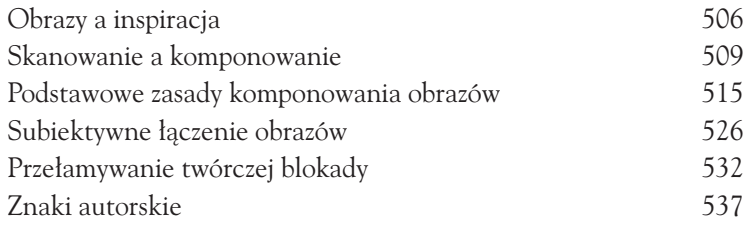

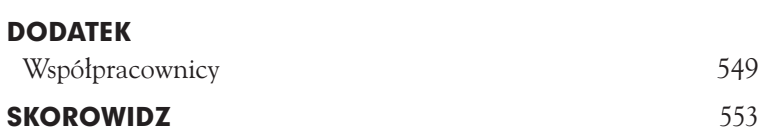

<span id="page-6-0"></span>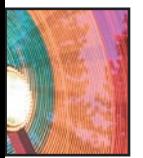

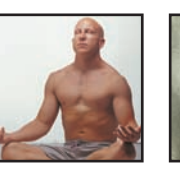

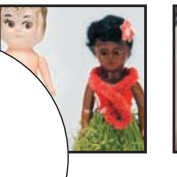

11

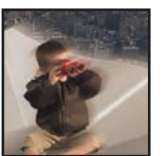

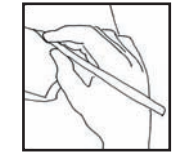

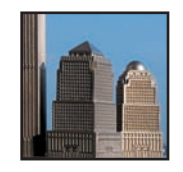

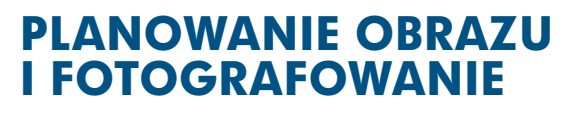

Zawodowy fotograf, grafik czy ilustrator często otrzymuje zlecenie wykonania fotografii lub obrazu wyrażającego intencje zamawiającego. Czasem klient dostarcza szkice i dokładnie określa swoje wymagania, a innym razem pozostawia pełną swobodę w opracowaniu pomysłu. Artysta prezentuje w swych pracach własne idee w sposób zupełnie dowolny. Zarówno artysta, jak i profesjonalista realizujący zlecenie powinni swoje dzieło dokładnie zaplanować, począwszy od koncepcji poprzez wykonanie odpowiednich fotografii i skomponowanie obrazu w Photoshopie aż po nadanie mu ostatecznej formy.

W rozdziałach 1., "Proces twórczy a konfiguracja Photoshopa", i 13., "Komponowanie twórcze", piszę szerzej na temat inspiracji i opracowywania pomysłu. W niniejszym rozdziale postaram się przybliżyć nieco zagadnienia związane z planowaniem procesu realizacyjnego. Czytając go, dowiesz się, jak:

- planować i realizować obraz,
- wykonywać zdjęcia przeznaczone do kompozycji,
- realizować podstawowe zasady fotografowania,
- operować światłem i cieniem.

W kolejnych trzech rozdziałach skoncentruję się na pokazaniu, jak profesjonalni fotograficy oraz artyści wykorzystują w swoich pracach te wszystkie techniki, które zaprezentowałam w rozdziałach poprzednich.

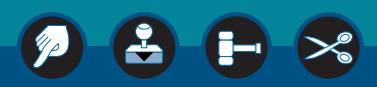

### REALIZACJA OBRAZU

Po wypracowaniu koncepcji obrazu (o czym traktują rozdziały 1. i 13.) przychodzi czas na jej realizację. Jest to praktyczna i niezmiernie ważna faza tworzenia, podczas której musimy podejmować decyzje prowadzące do zamierzonego celu, uwzględniając po drodze wszystkie ograniczenia dotyczące czasu, lokalizacji, finansów i naszych indywidualnych umiejętności. Tworzenie w warunkach ograniczonych możliwości jest na pewno bardziej satysfakcjonujące i owocne niż ciągłe myślenie o tym, co jest nieosiągalne i czego nie da się zrobić. Z ograniczeniami nie należy walczyć, ale raczej przyjąć je jako z góry ustalone parametry, w obrębie których możemy się poruszać.

### Planowanie obrazu

Wybierając się na dłuższą wycieczkę, zwykle odpowiednio się do niej przygotowujemy. W zależności od tego, dokąd się wybieramy i na jak długo, kompletujemy swój bagaż. Ja zawsze sporządzam wcześniej listę rzeczy, które powinnam zabrać: paszport, bilety, odpowiednią ilość i rodzaj odzieży, sprzęt fotograficzny itp. Wyruszając, jestem spokojna, że o niczym nie zapomniałam i mogę w pełni korzystać z przyjemności podróżowania.

Planowanie obrazu jest tak samo ważne jak planowanie podróży do odległych i egzotycznych miejsc. Im lepiej zaplanujemy i przygotujemy proces realizacji, tym mniej decyzji kompromisowych będziemy musieli później podejmować. Staranne planowanie zawsze owocuje lepszymi obrazami.

Podstawowe pytanie, na które musimy sobie odpowiedzieć, przystępując do planowania obrazu, brzmi następująco: jakie warunki musi spełniać nasz obraz? Praktyczne aspekty odpowiedzi na to pytanie nakładają rozmaite ograniczenia, które musimy uwzględnić podczas planowania kolejnych etapów pracy. Przyjrzyjmy się teraz bliżej tym warunkom.

### Wygląd, wrażenie i styl

Jak ma wyglądać ostateczna wersja obrazu? Jego tematyka i wygląd powinny odzwierciedlać pierwotną koncepcję. Planując swoje obrazy, zwykle stawiam sobie następujące pytania:

- Czy obraz ma być kolorowy czy czarno-biały?
- W jakim stylu powinien być utrzymany?
- Jakie mają być jego rozmiary i format?
- Jakie będzie przeznaczenie obrazu?
- Czy będzie to obraz jednostkowy czy też będzie częścią serii?

Są to bardzo ważne pytania, na które należy sobie odpowiedzieć jeszcze przed przystąpieniem do robienia zdjęć, bądź zgromadzenia elementów kompozycji.

Ansel Adams wraz z Edwardem Estonem rozwinęli ideę "prewizualizacji" polegającej na dokładnym wyobrażeniu sobie finalnego wyglądu odbitki jeszcze przed wykonaniem zdjęcia. Ostateczny jej wygląd i wrażenie, jakie ma wywierać, pociągały za sobą odpowiednie ustawienia ekspozycji, czasu wywoływania oraz pozostałych zabiegów w ciemni.

Podobnie w procesie kręcenia filmów prewizualizacja jest ważnym elementem, na którym bazuje się, ustalając harmonogram produkcji. Polega ona tutaj na komputerowym wygenerowaniu sceny, a nie tylko prostym zapisku w scenariuszu lub storyboardzie. Pozwala reżyserowi, operatorom i specjalistom od efektów komputerowych na eksperymenty m.in. z ustawieniem kamery, jej ruchem czy też rozlokowaniem filmowanych podmiotów. Umożliwia wyobrażenie kształtu oraz wrażenia, jakie będzie sprawiać końcowa scena. Oczywistym wydaje się fakt, że dużo łatwiej i oszczędniej jest dokładnie przemyśleć ujęcia jeszcze przed skompletowaniem obsady i ustaleniem lokalizacji zdjęć. Najlepiej zaplanować wszystko, zanim na przykład kilka tysięcy wynajętych statystów stojących wokół reżysera i operatora będzie czekać na podjęcie przez nich decyzji.

Na etapie postprodukcji filmu montażysta musi być w stanie wyobrazić sobie ostateczny kształt sceny. Najbardziej skomplikowane sceny mogą zawierać nawet ponad 200 elementów, które muszą być właściwie zamaskowane i wkomponowane w konkretną scenę i cały film.

Przykładowo, Neo Afan wykonał swoją pracę dyplomową w *School of Visual Arts*, wykorzystując Photoshopa i After Efects. Każda klatka (a było ich około 15 na sekundę) składała się ze 120 warstw i masek, a wszystkie były jednocześnie zmieniane i przesuwane (rysunek 11.1). Aby móc nad tym wszystkim zapanować, Neo Afan musiał tworzyć wizualizacje każdego elementu w After Effects (rysunek 11.2) i przewidywać ich wzajemne relacje, jeszcze zanim usiadł do komputera. Nie muszę chyba dodawać, że Neo podczas swojego ostatniego semestru spał bardzo mało.

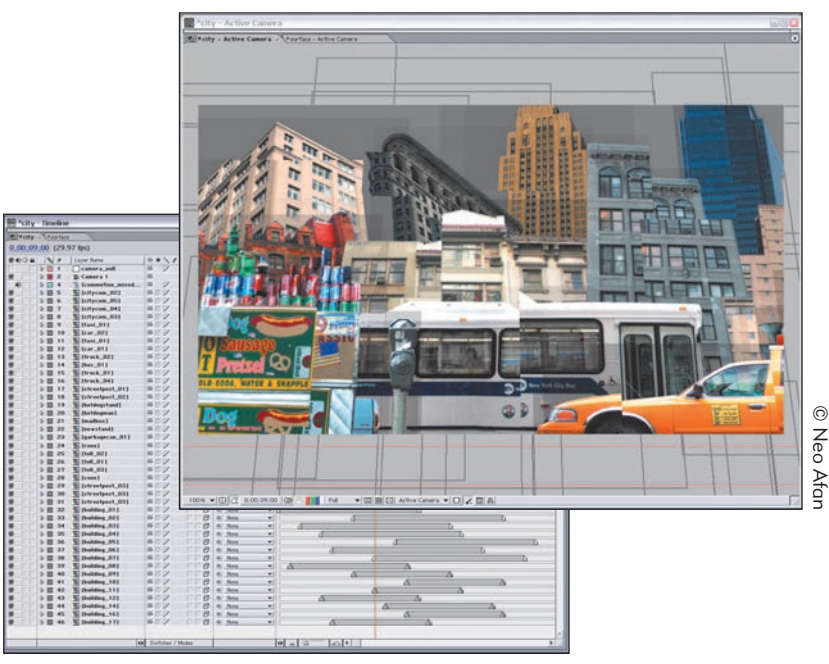

#### *Rysunek 11.1.*

*Praca z After Effects wymaga doskonałej organizacji i planowania*

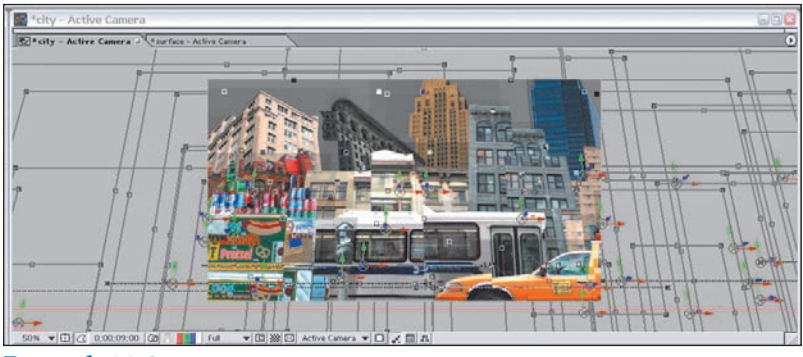

*Rysunek 11.2.* 

*Każdy element znajduje się na osobnej warstwie, która jest w ciągłym ruchu i interakcji z pozostałymi składnikami danej klatki*

#### Modele, rekwizyty i plenery

Czy na zdjęciu mają znajdować się ludzie? Modele muszą zostać wybrani, zarejestrowani, sfotografowani oraz, oczywiście, wynagrodzeni zgodnie z przeznaczeniem zdjęcia — wydawniczym, komercyjnym, artystycznym itp. Jeżeli jesteś początkującym fotografem, najlepiej skontaktuj się z pobliską szkołą aktorską lub agencją modeli i znajdź ludzi, którzy także rozpoczynają karierę. Będą mieli potrzebę zrobienia sobie dobrych zdjęć do swoich teczek. Aktorzy i modele zwykle nie mają oporów przed ustawianiem się w wyszukanych pozach, nie mają trudności z okazywaniem emocji. Będziesz potrzebował pisemnej zgody modela na udostępnienie jego wizerunku.

Czy do wykonania zdjęcia będą niezbędne rekwizyty? Jeżeli tak, to zastanów się, czy już je posiadasz czy też będziesz musiał pożyczyć, wynająć, a może kupić. Przemyśl, czy będziesz musiał je dodatkowo ubezpieczyć.

Czy fotografie będą wykonywane w studio czy będziesz korzystał z publicznych lub prywatnych plenerów? Istnieje wiele przepisów i regulacji prawnych dotyczących fotografowania w takich sytuacjach — warto się z nimi wcześniej zapoznać. W przypadku jakichkolwiek wątpliwości zapytaj o zgodę, zanim zaczniesz fotografować. Czy wykonanie zdjęcia będzie wymagało podróży, wizy lub szczepienia ochronnego? Przemyśl i przygotuj wszystko, zanim spakujesz szczoteczkę do zębów i torbę z aparatem.

#### Format, rozdzielczość i sprzęt

Istnieją liczne standardowe formaty filmów, poczynając od 35 mm, kończąc na wielkim formacie. O wyborze formatu filmu decyduje przede wszystkim rodzaj zdjęcia, które mamy wykonać. Przykładowo filmy o rozmiarach małych (35 mm) i średnich zapewniają dużą szybkość obróbki. Jednakże sprawni fotografowie potrafią z filmów wielkoformatowych uzyskać zdjęcia o lepszej jakości.

Przed przystąpieniem do pracy z aparatem cyfrowym należy dokładnie przeanalizować rozdzielczość wykonywanych zdjęć i powiązane z tym wielkości plików. Jakość zdjęć uzyskanych techniką cyfrową za pomocą aparatów o matrycach wielkości od 3 do 22 megapikseli coraz bardziej przewyższa możliwości klasycznej fotografii. Można mówić o szczęściu, jeżeli praca nie wymaga setek megabajtów danych. Jeżeli jednak konieczne będzie wykonanie zdjęć o najwyższej jakości, to warto rozważyć wypożyczenie odpowiedniego sprzętu, którego koszt zawsze można doliczyć do końcowego rachunku.

Nie pozwól, aby ograniczenia sprzętowe zubożyły styl Twoich fotografii. John Warner korzysta z 11- -megapikselowego aparatu Canon 1 Ds wyposażonego w przetwornik o powierzchni pełnej klatki filmu 35 mm (2:3). Spójrz jednak na fotografie wnętrz pokazane na rysunku 11.3. John użył w tym przypadku obiektywu Canon TS-E 24 mm typu "Shift", który pozwala na jednoczesną regulację głębi ostrości i perspektywy. Fotografie te nie zostały oczywiście wykonane w standardowym formacie 35 mm. Wykonał kilka ujęć, które nakładały się na siebie w 20% i przy użyciu polecenia *Photomerge* (*Łączenie obrazków*) Photoshopa CS połączył je, ukazując w całej okazałości sklepienia tych pomieszczeń. Na pytanie, z jakiego miejsca zaczynał fotografowanie, czy robił to od góry, dołu, z lewej czy z prawej strony, John odpowiedział: "Zawsze zaczynam od ujęcia środkowego, które nie wymaga korekty perspektywy, a potem dopiero dolne i górne lub boczne".

Czy posiadasz odpowiedni sprzęt? Czy też musisz kupić lub wypożyczyć dodatkowe aparaty, obiektywy, lampy albo tła? Żaden profesjonalny fotograf nie wybiera się na sesję zdjęciową tylko z jednym aparatem — sprzęt może zawieść, a zdjęcia trzeba będzie robić dalej. Wszystko to należy wziąć pod uwagę. Im częściej będziesz tak postępować, tym lepsze będziesz osiągać rezultaty.

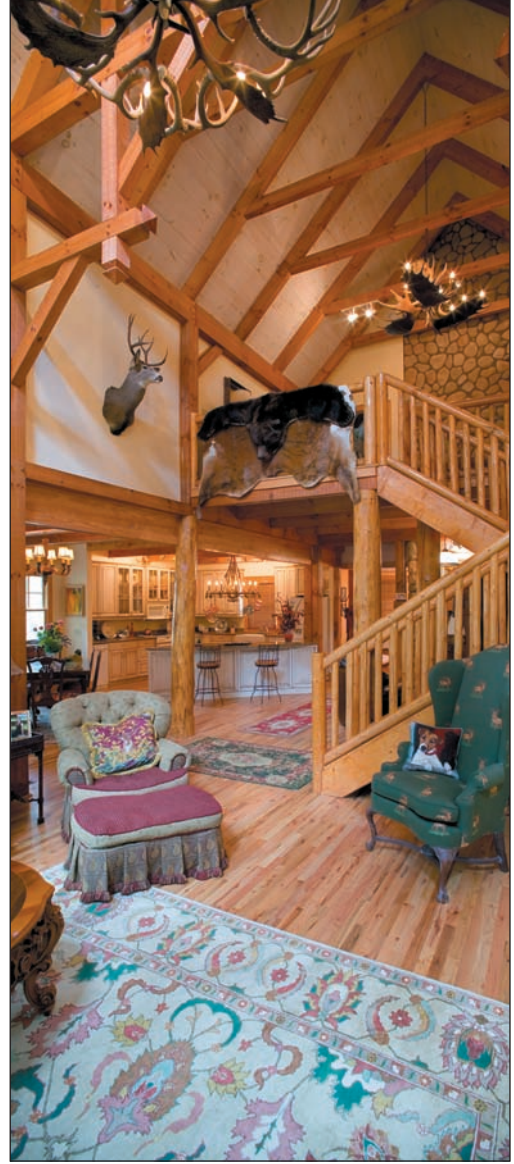

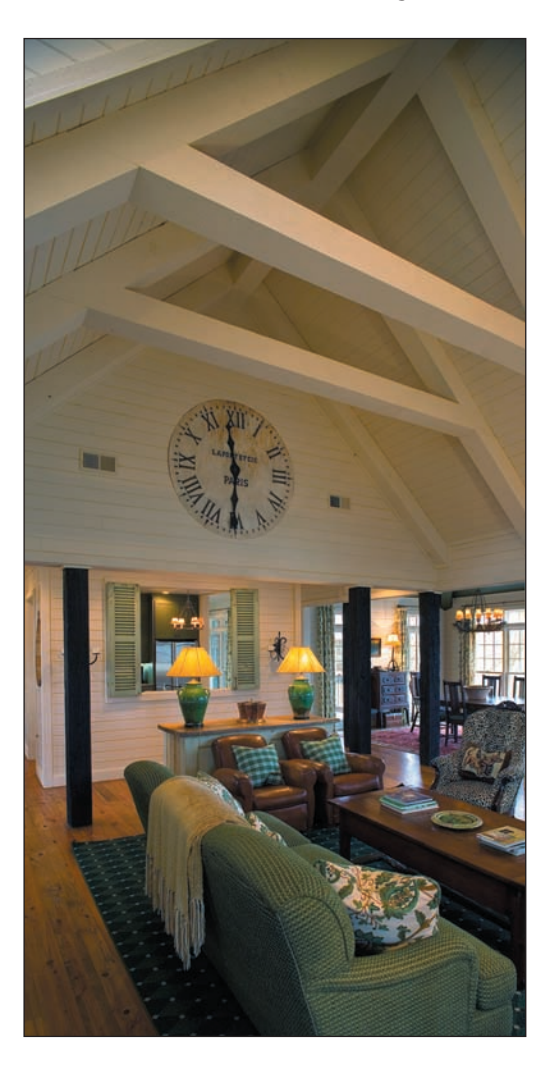

#### *Rysunek 11.3.*

*Po zrobieniu trzech do czterech ujęć John Warner połączył je ze sobą za pomocą polecenia Photomerge (Łączenie obrazków)*

#### Specjalizacja i odpowiedzialność

Kto zrobi zdjęcia, a kto zajmie się retuszowaniem i komponowaniem? Praca zespołowa pozwala maksymalnie wykorzystać indywidualne umiejętności każdego członka grupy. Niejedno studio fotograficzne upadło, bo jego właściciel uważał, że sam powinien robić wszystko — fotografować, operować narzędziami Photoshopa i nadawać obrazowi ostateczną formę. Jeżeli, mimo wszystko, chcesz być specjalistą od wszystkiego — fotografii, kompozycji artystycznej i ogólnego zarządzania, to musisz planowaniu poświęcić więcej uwagi. Bierzesz na siebie odpowiedzialność za cały ten proces.

Fotografowanie mody wymaga zatrudnienia specjalisty od makijażu (rysunek 11.4), stylisty włosów i odzieży. Wysokiej jakości fotografia kulinarna również wymaga fachowej pomocy stylisty kulinarnego. Ci ludzie powinni być specjalistami w swoich dziedzinach — im lepszymi, tym większa szansa na dobry obraz i dobrą opinię fotografa.

#### Wskazówka

Staraj się fotografować to, co dobrze znasz. Dogłębna znajomość przedmiotu fotografii lub pleneru pozwala często, nawet mniej doświadczonemu fotografowi, wykonać zdjęcie lepsze niż profesjonaliście niedysponującemu taką wiedzą. Zawsze staraj się budować solidną podstawę dla swych poczynań poprzez szczegółowe zbadanie przedmiotu fotografii.

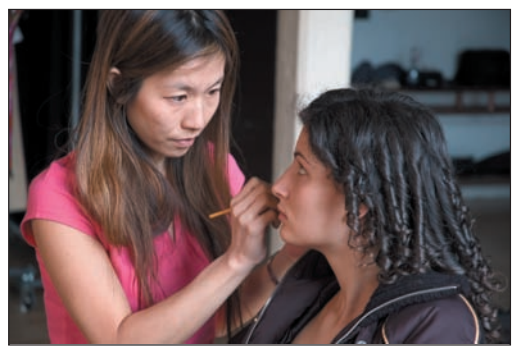

*Rysunek 11.4.* 

*Współpraca z profesjonalistami w dziedzinie makijażu i ubioru zawsze przynosi pozytywny efekt*

Podsumowując: im lepiej zaplanujesz, tym lepiej wykonasz i tym lepszy uzyskasz efekt końcowy. Nie ma nic gorszego niż przystąpienie do pracy w plenerze bez odpowiedniego wyposażenia lub zezwolenia na fotografowanie.

### FOTOGRAFOWANIE DLA KOMPOZYCJI

W języku technicznym fotografowanie jest aktem odwzorowania trójwymiarowej przestrzeni na dwuwymiarową płaszczyznę. Jakość tego odwzorowania zależy w dużym stopniu od fotografującego. To on wybiera obiektyw, czas naświetlania, wielkość przysłony, miejsce, z którego zdjęcie jest wykonywane, decyduje o jakości światła i otoczeniu fotografowanego obiektu.

Photoshop jest programem pozwalającym na pracę tylko w dwóch wymiarach: *X* (*poziom*) i *Y* (*pion*). Trzeci wymiar, nieobecny w Photoshopie, to Z (*głębia*). Dopóki zdjęcie nie zostanie wykonane, możemy z tego wymiaru korzystać, zmieniając np. położenie aparatu lub źródeł światła. Po przeniesieniu fotografii do Photoshopa wielu z tych wizualnie ważnych parametrów nie możemy już zmienić. Dlatego tak ważne jest wcześniejsze zaplanowanie i odpowiednie wykonanie fotografii.

Odpowiednie zaplanowanie i wykonanie fotografii pod kątem przyszłej obróbki znacznie ułatwia i przyśpiesza proces maskowania i komponowania. Oczywiście takie planowanie wymaga rozumienia podstawowych zasad fotografowania dotyczących doboru tła, obiektywu, kadrowania i oświetlenia. Jednak korzyści płynące z należytego przygotowania fotografii dla konkretnej kompozycji, w porównaniu z komponowaniem zdjęć już istniejących, są ogromne i wynagradzają wszelki trud.

Książka ta nie jest wyczerpującym podręcznikiem fotografii — kilka stron poświęconych tej tematyce nie zastąpi wykładów, bogatej literatury czy kursów fotografowania. Jeżeli zamierzasz doskonalić swój fotograficzny warsztat i umiejętności, to gorąco zachęcam do korzystania z kursów fotografii i oświetlenia organizowanych przez wyższe uczelnie lub inne ośrodki zatrudniające odpowiedniej klasy specjalistów.

### Czynniki obiektywne

Zanim weźmiesz do ręki aparat i przeczyścisz obiektyw, musisz dokonać rozpoznania tak zwanych czynników obiektywnych — czyli takich, na które nie masz większego wpływu, a do których musisz się maksymalnie dostosować. Mark Beckelman radzi, jak się do tego zabrać: "Rozpocznij od tego, na co masz najmniejszy wpływ, np. od miejsca, perspektywy, rekwizytów czy oświetlenia". Po zidentyfikowaniu czynników ograniczających

musisz się do nich możliwie najlepiej dopasować, dobierając odpowiednią perspektywę, dodatkowe oświetlenie, punkt widzenia, długość ogniskowej, powiększenie itd.

#### Adaptacja miejsca

Kto nie lubi konstruowania papierowych samolocików i obserwowania ich płynnego lotu? Mark postanowił pójść dalej i pozwolił dzieciom poszybować na takich właśnie samolocikach nad Manhattanem (rysunek 11.5). Od razu wiedział, co musi zrobić w pierwszej kolejności — wejść na Empire State Building i wykonać zdjęcie podstawowe dla całej kompozycji (rysunek 11.6).

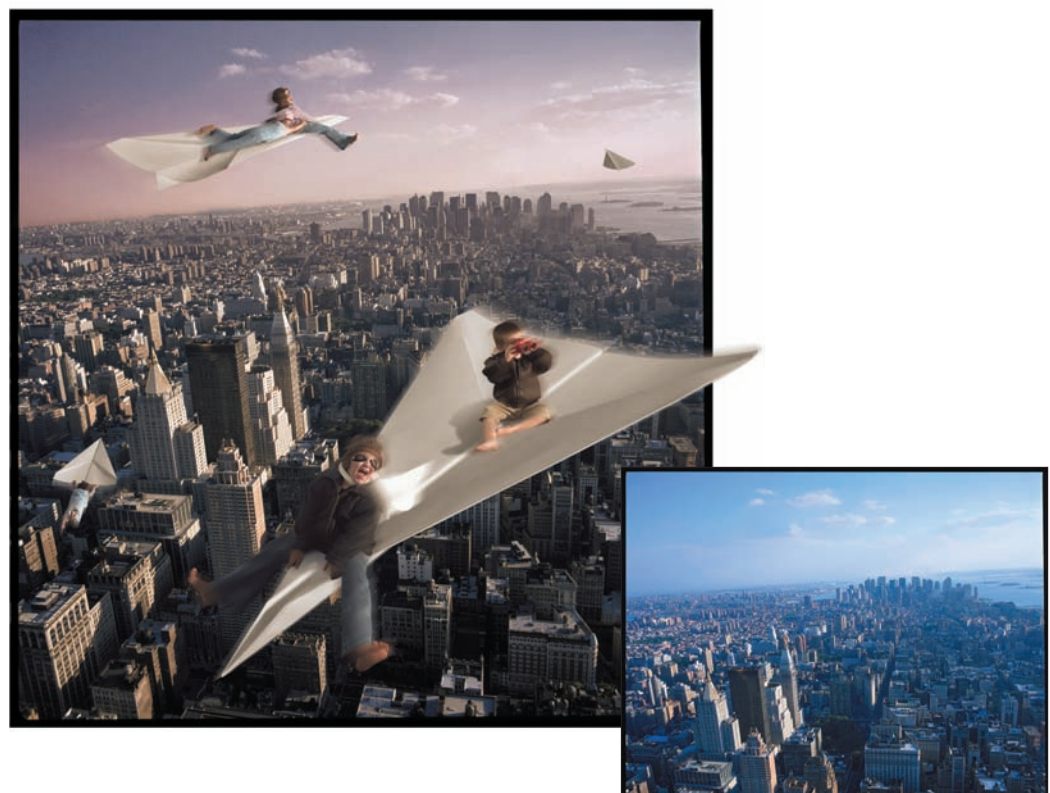

#### *Rysunek 11.5.*

*Kompozycja składa się z trzech oddzielnych fotografii: pleneru, dzieci i papierowych samolocików*

#### *Rysunek 11.6.*

*Plener i punkt widzenia są czynnikami obiektywnymi dla tej sceny i dlatego to zdjęcie musiało być wykonane jako pierwsze*

#### 406 Photoshop. Maskowanie i komponowanie

Po powrocie Mark wydrukował zdjęcie miasta. Ten wydruk służył mu potem jako punkt odniesienia podczas fotografowania samolocików dla dobrania właściwego kąta i perspektywy (rysunek 11.7).

Pozwólmy Markowi objaśnić ten etap jego pracy: "Podstawową sprawą było wykonanie teraz fotografii papierowych samolocików, jako że kąt, pod jakim powinny być fotografowane dzieci na samolotach wykonanych ze sklejki, był zależny od

tychże właśnie fotografii. Samoloty, które wykonałem ze sklejki, miały takie same proporcje jak te wykonane z papieru. Dzięki temu perspektywę mogłem dopasować później. Postępując w takiej kolejności mogłem fotografować dzieci od razu pod właściwym kątem, pozostawiając sobie większą swobodę w zakresie doboru ich pozycji i ubiorów" (rysunek 11.8).

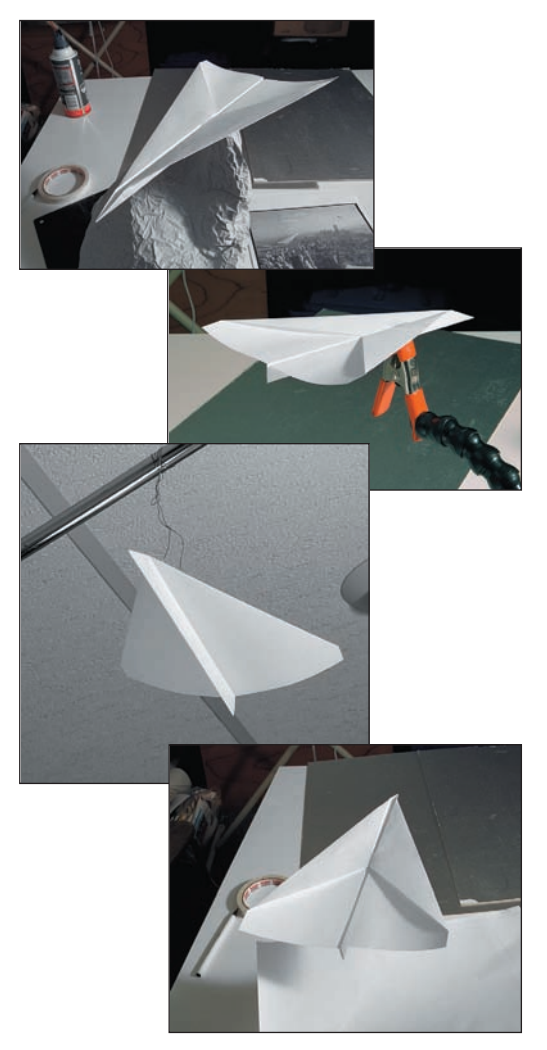

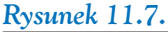

*Fotografowanie samolocików w odpowiedniej pozycji i pod właściwym kątem pozwala skrócić czas późniejszego komponowania obrazu*

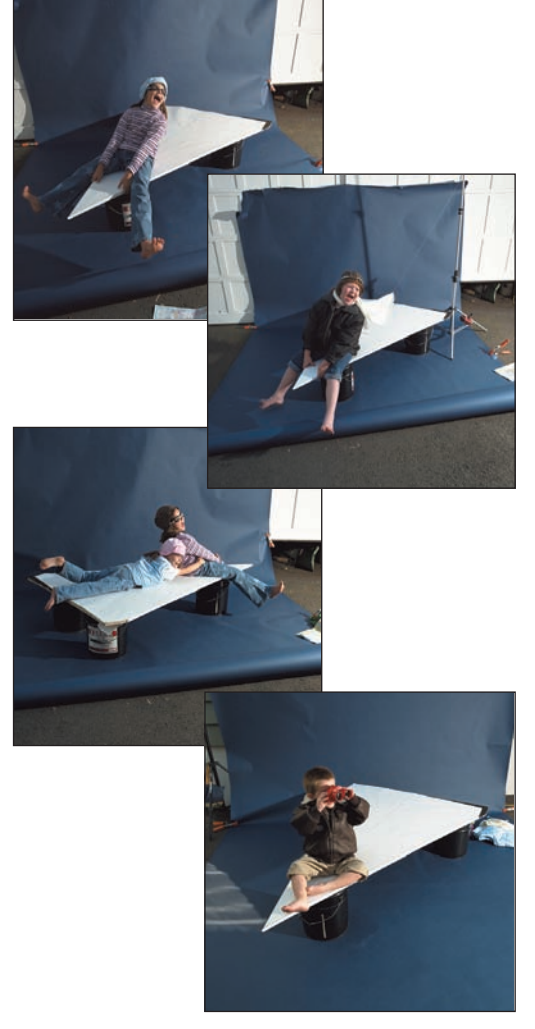

#### *Rysunek 11.8.*

*Fotografie dzieci wykonane w oświetleniu i perspektywie odpowiedniej dla samolocików papierowych przyczynią się do większej wiarygodności końcowej kompozycji*

- 1. Po wykonaniu wszystkich zdjęć Mark zasiadł do Photoshopa. Rozpoczął od umieszczenia samolocików, które miały być podstawą do ulokowania dzieci (rysunek 11.9).
- 2. Dla uzyskania efektu rozmycia powielił warstwę z samolocikami i zastosował filtr *Motion Blur* (*Poruszenie*). Po obniżeniu krycia i dodaniu maski różnicującej rozmycie między dziobem a ogonem samolotu wrażenie ruchu stało się pełniejsze (rysunek 11.10).
- 3. Po umieszczeniu dzieci Mark zaznaczył odpowiednie ich fragmenty i naciskając *Ctrl+j* (*Cmd+j* — Mac OS), utworzył nową warstwę. Dzięki takiemu zabiegowi mógł teraz, przez zastosowanie filtra *Motion Blur* (*Poruszenie*) i dopasowanie krycia, spowodować rozmycie tylko zaznaczonych wcześniej obszarów, a nie całej sylwetki dziecka (rysunek 11.11).
- 4. Ostatni etap pracy nad kompozycją polegał na ociepleniu całego obrazu za pomocą warstwy wypełnienia *Solid Color* (*Kolor kryjący*), aby wytworzyć nastrój zachodu słońca oraz dodaniu odrobiny ziarnistości (na ten temat więcej mówię w rozdziale 12., "Kompozycje realistyczne").

Obraz może przypomina dziecięcą zabawę, którą zresztą prezentuje, ale jego sukces polega na samym pomyśle i właściwym wykonaniu.

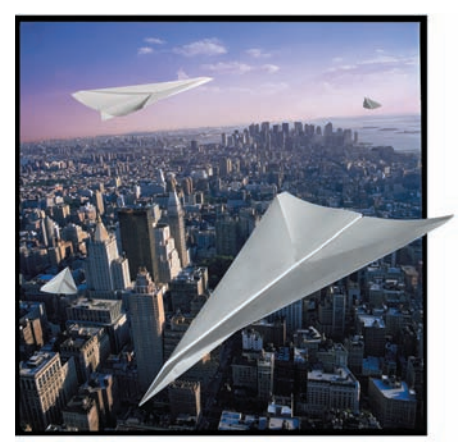

*Rysunek 11.9. Papierowe samoloty dla dzieci*

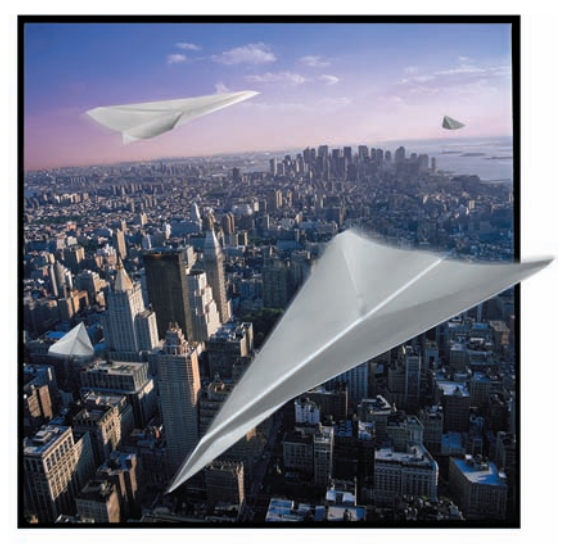

*Rysunek 11.10. Samoloty po dodaniu efektu ruchu*

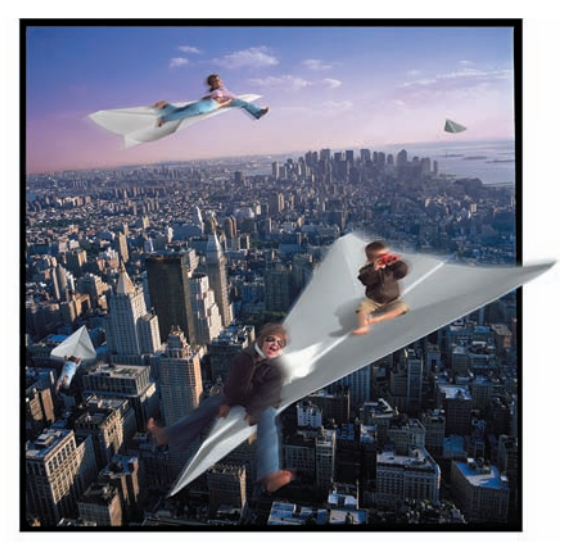

*Rysunek 11.11. Dzieci na pokładzie — kompozycja ukończona*

#### Adaptacja perspektywy

Obraz z rysunku 11.12 to plakat fikcyjnej imprezy wydawniczej "City of Books Festival". Pokazuje on, jak literatura mogłaby upiększyć budynki z przedmieścia Nowego Jorku. Ponieważ budynki miały stanowić integralną część plakatu, Mark rozpoczął swoją pracę od sfotografowania wielu różnych budynków i plenerów ulicznych (rysunek 11.13). Następnie przystąpił do fotografowania

starych książek (rysunek 11.14) i czytającej kobiety. Zdjęcia książek i kobiety wykonał tak, aby ich perspektywa i oświetlenie odpowiadały perspektywie i oświetleniu budynków. Każdą książkę fotografował dwukrotnie: raz w perspektywie budynku, a raz na wprost, dla uzyskania zdjęcia grzbietu książki. Szczegóły procesu nałożenia książek na budynki z zachowaniem właściwej perspektywy znajdziesz w rozdziale 12.

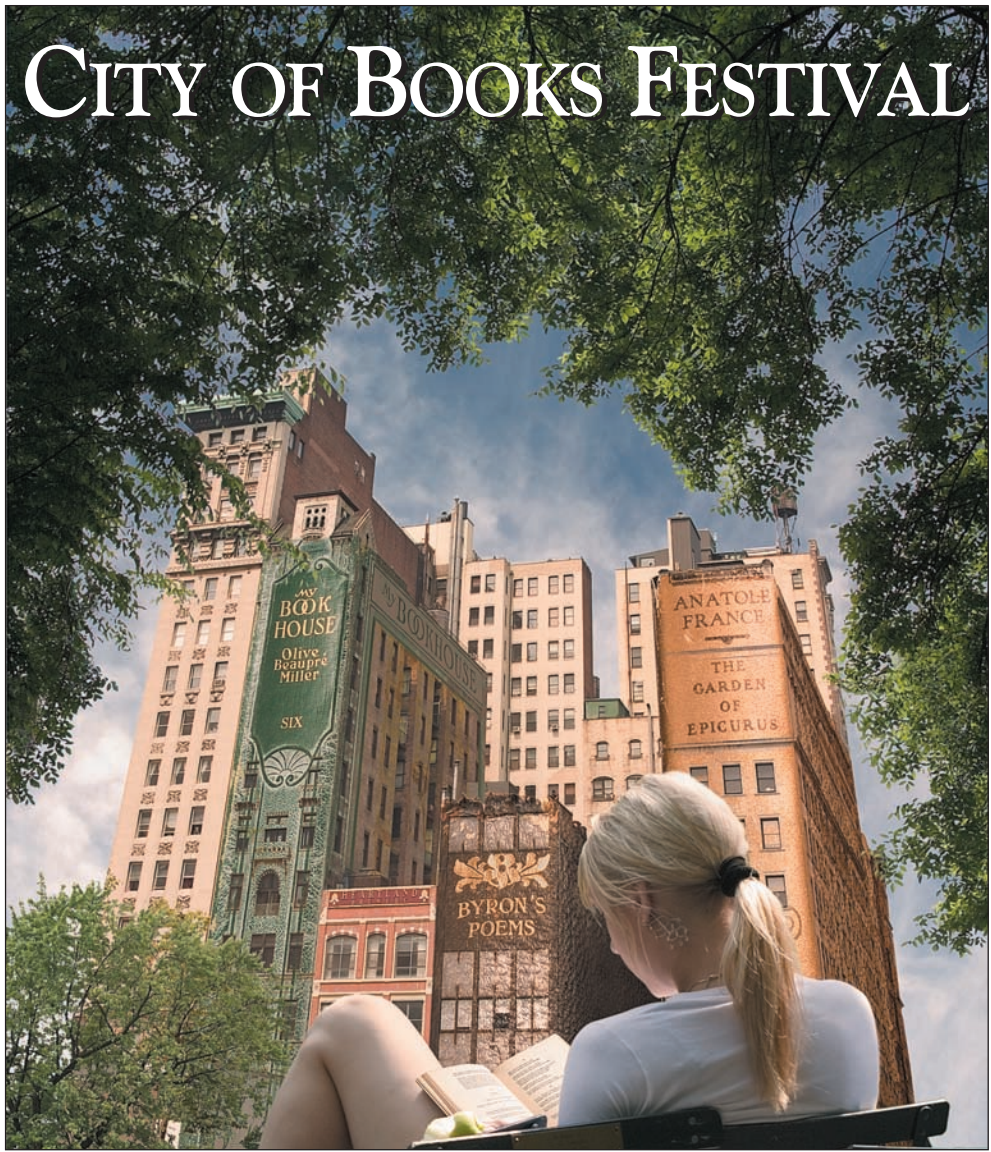

### *Rysunek 11.12.*

*Ukończona kompozycja — plakat "City of Books Festival"*

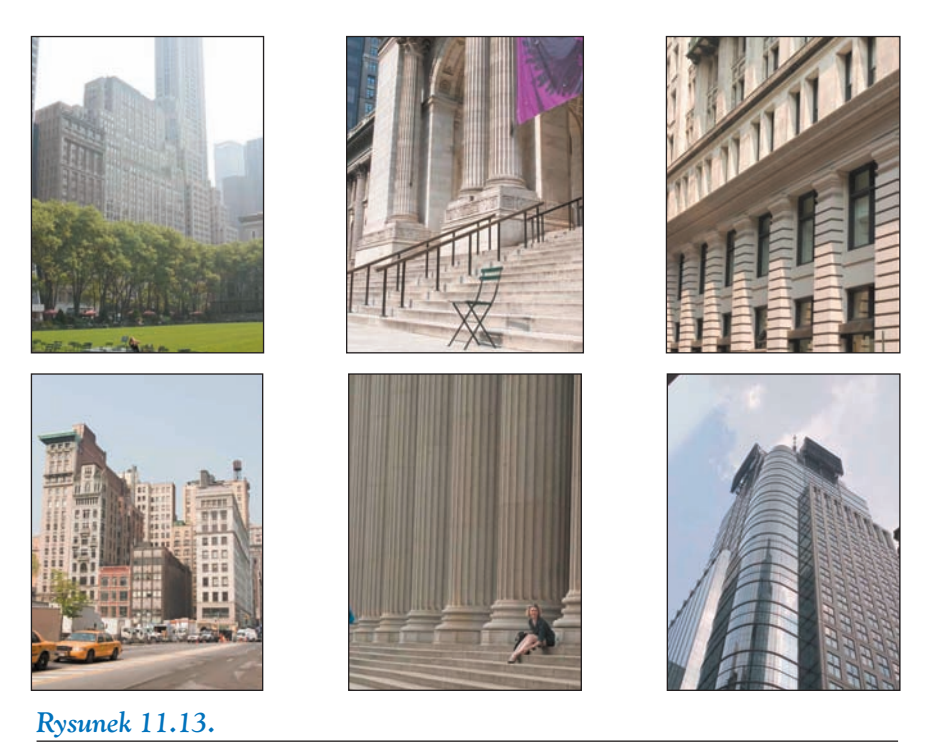

*Wykonywanie rozmaitych zdjęć podczas ulicznych spacerów może prowokować nowe pomysły*

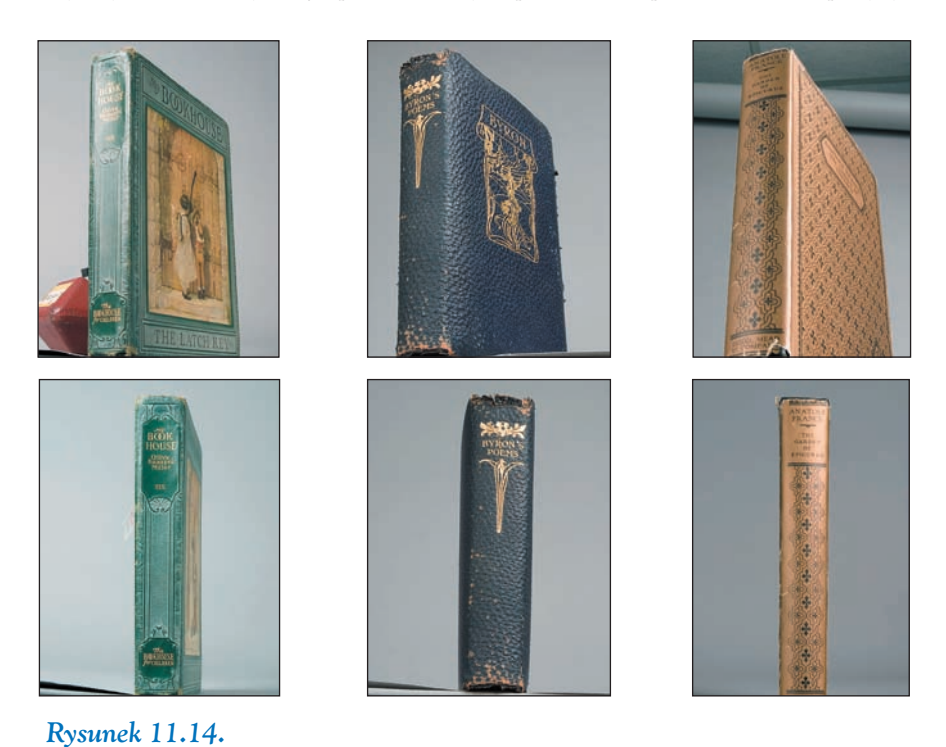

*Fotografowanie książek w perspektywie dolnej okaże się korzystne podczas "umieszczania" ich na budynkach*

#### Adaptacja rekwizytów

Jedną z 12 nagrodzonych prac na Międzynarodowym Konkursie Grafiki Komputerowej organizowanym przez firmę Adobe w 2003 roku był obraz Marka Beckelmana pt. "Myślenie na zewnątrz"<sup>1</sup>. Sponsorowany przez Adobe Systems, Inc. oraz Photoworkshop.com obraz ten został wyłoniony spoś-

ród ponad 3000 nadesłanych prac. Autor poświęcił wiele uwagi problemowi perspektywy podczas fotografowania i potem komponowania widocznych tu mężczyzn. Czynnikiem obiektywnym był tutaj przezroczysty sześcian. Mark sfotografował go w pierwszej kolejności, aby potem wykorzystać jako punkt odniesienia dla oświetlenia i perspektywy kolejnych ujęć mężczyzny (rysunek 11.17). Każde z tych ujęć pasuje pod tym względem do powierzchni, na której zostało umieszczone.

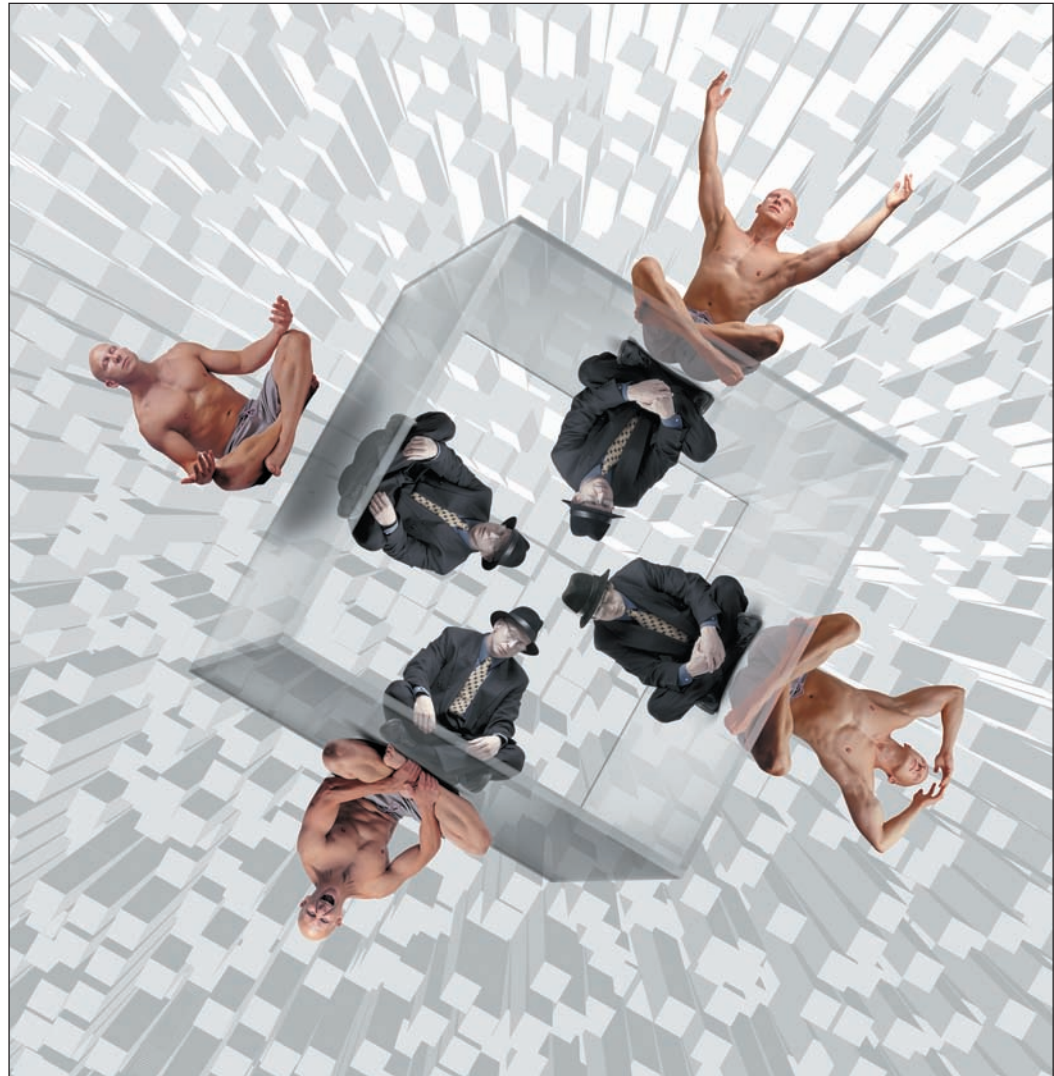

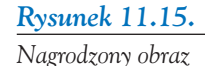

<sup>&</sup>lt;sup>1</sup> Tytuł oryginalny "Thinking Outside the Box" — *przyp.tłum*.

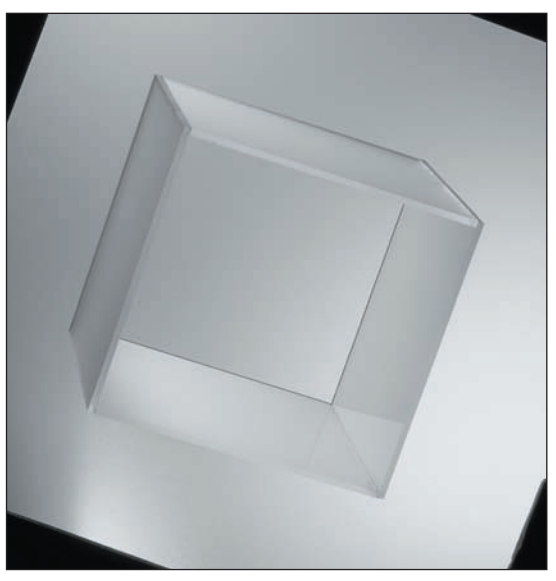

*Rysunek 11.16. Ten przezroczysty sześcian stanowił klucz do oświetlania i fotografowania mężczyzny w kolejnych ujęciach*

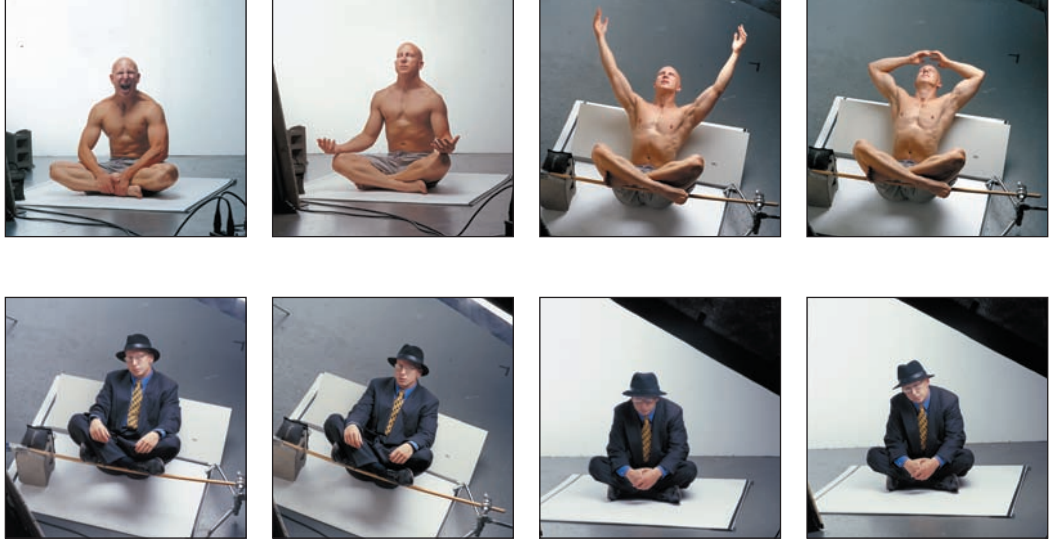

*Rysunek 11.17. Wrażenie unoszenia się mężczyzny uzyskano dzięki specjalnym podpórkom* All © Mark Beckelman All © Mark Beckelman

### PODSTAWOWE ZASADY FOTOGRAFOWANIA

Przed wykonaniem każdego zdjęcia zawodowy fotograf podejmuje szereg decyzji odnośnie sprzętu fotograficznego, oświetlenia, warunków studyjnych i stylu. Decyzje te mają duży wpływ na wygląd, klimat i jakość fotografii, a to z kolei może przyczynić się do uświetnienia lub zepsucia końcowego rezultatu czyli kompozycji. Planowanie, dobór odpowiedniego sprzętu i podejmowanie właściwych decyzji w czasie wykonywania zdjęć gwarantują uzyskiwanie oczekiwanych rezultatów.

### **Obiektyw**

Podstawowe parametry obiektywu to długość ogniskowej, podawana najczęściej w milimetrach, i jasność, która określa maksymalną wielkość otworu przysłony. Ze wzrostem ogniskowej maleje kąt widzenia, ale rośnie powiększenie. Powiększa się tło w stosunku do pierwszego planu — następuje kompresja relacji między tłem a pierwszym planem.

Rysunek 11.18 pokazuje model World Trade Center sfotografowany na tle linii dachów Nowego Jorku przy użyciu czterech różnych obiektywów: 18 mm, 35 mm, 70 mm i 300 mm. Rozmiary modelu zostały specjalnie zachowane, aby pokazać, jak wraz ze wzrostem ogniskowej miasto "powiększa się" i "przybliża" do modelu. Ja z kolei musiałam się odsuwać od modelu, aby jego rozmiary w kadrze nie uległy zmianie.

Skoro obiektyw ma wpływ na kąt widzenia i wzajemne proporcje między elementami obrazu, należy więc poważnie potraktować decyzję o jego wyborze. Jeżeli tło ma być daleko, użyj obiektywu szerokokątnego. W przypadku przeciwnym możesz przyciąć zdjęcie dla zawężenia perspektywy lub, co jest o wiele korzystniejsze, zastosuj obiektyw o długiej ogniskowej (teleobiektyw).

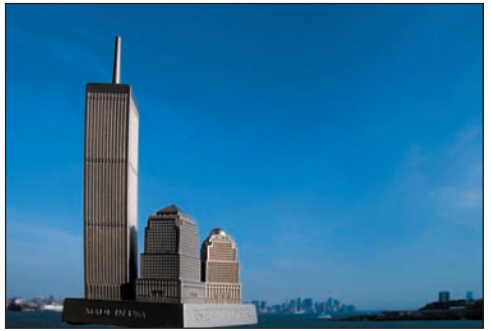

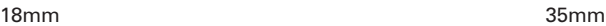

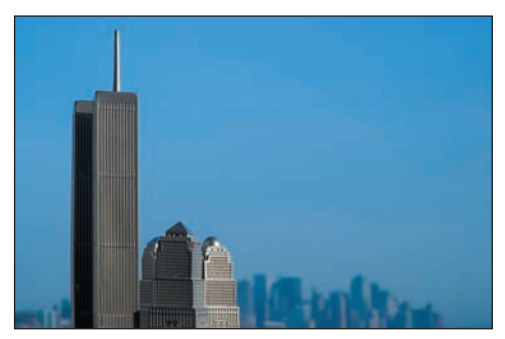

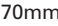

*Rysunek 11.18.* 

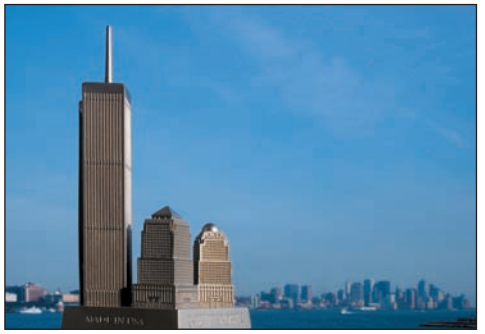

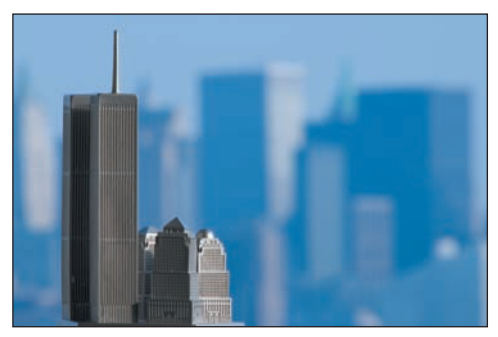

70mm 300mm

*Długość ogniskowej obiektywu decyduje o kącie widzenia i stopniu powiększenia*

#### A ∪<u>Uw</u>aga

Nie jestem zwolenniczką przycinania obrazu dla imitowania dłuższej ogniskowej. Zabieg taki powoduje utratę informacji, a uzyskane w ten sposób powiększenie jest zazwyczaj bardzo niskiej jakości.

Dla powiększenia lub pomniejszenia obiektu w stosunku do innych elementów obrazu można zastosować technikę "wymuszonej perspektywy" stosowaną w kinematografii, a polegającą na umieszczeniu obiektu bliżej lub dalej od kamery w zależności od tego, czy ma być powiększony czy pomniejszony. Technika ta była często stosowana w hollywoodzkich filmach klasy B — dinozaur ulepiony z masy papierowej umieszczany był tak blisko kamery, że na ekranie sprawiał wrażenie olbrzymiego i przerażającego. Również ostatnio podczas nagrywania scen do filmu "Władca pierścieni" aktor Ian McKellan był często umieszczany bliżej kamery, aby grana przez niego postać Gandalfa wyglądała na wyższą niż sam odtwórca roli czarodzieja jest w rzeczywistości.

Wybór obiektywu jest decyzją mającą wpływ również na estetykę zdjęcia. Jeśli dysponujesz obiektywem o zmiennej ogniskowej (tzw. zoom), to najpierw postaraj się skomponować kadr zbliżając się do obiektu lub oddalając od niego, a dopiero potem precyzuj kąt widzenia i relację między obiektem a tłem za pomocą obiektywu. Krótko mówiąc, posiadanie obiektywu o zmiennej ogniskowej nie zwalnia nas od ustalania właściwej odległości aparatu od obiektu.

### Ekspozycja

Ustalenie właściwej ekspozycji polega na doborze wielkości przysłony i czasu otwarcia migawki z uwzględnieniem czułości filmu lub przetwornika CCD. Im krótszy czas otwarcia migawki, tym większy musi być otwór przysłony, aby zapewnić dostateczne naświetlenie filmu lub przetwornika. Na odwrót, im dłuższy czas, tym mniejszy może być otwór przysłony.

Trzeci parametr mający wpływ na ekspozycję to czułość filmu lub przetwornika. Im mniejsza, tym więcej potrzeba światła do uzyskania prawidłowej ekspozycji. Fotografowanie przy słabym oświetleniu wymaga zastosowania filmu o większej czułości, np. 400 lub 800 ISO2, a w przypadku aparatu cyfrowego — wybrania wyższej wartości parametru ISO.

Ujemną stroną fotografowania przy dużych wartościach ISO jest występowanie widocznej ziarnistości filmu lub szumów przetwornika. Jeżeli nie zamierzasz wykorzystywać tej ziarnistości jako efektu specjalnego, to raczej staraj się fotografować, używając filmów lub ustawień ISO o możliwie małych wartościach. Znacznie łatwiejsze jest dodanie takiego efektu, korzystając z Photoshopa (patrz rozdział 12.), niż jego usunięcie — zawsze oznacza to kompromis pomiędzy rozmyciem ziarnistości a koniecznością zachowania szczegółów.

Właściwa ekspozycja oznacza wyższą jakość fotografii. Oczywiście można wykonać ciemne zdjęcie i rozjaśnić je w Photoshopie, ale takie postępowanie prowadzi do obniżenia jakości obrazu. Zawsze należy starać się uzyskać najlepszy efekt podczas fotografowania, a nie liczyć na to, że później w Photoshopie uda nam się naprawić złe zdjęcie.

Większość aparatów analogowych (35 mm) i cyfrowych lustrzanek jednoobiektywowych posiada tryby automatycznego ustawiania ekspozycji. Przydają się one podczas wykonywania szybkich ujęć, gdy nie ma czasu na obliczanie wszystkich parametrów ekspozycji. Możemy się wtedy w pełni skoncentrować na obserwacji fotografowanego obiektu i odpowiednim kadrowaniu. Jeżeli masz doświadczenie, czas i światłomierz, to możesz wykorzystać tryb ręcznego ustawiania ekspozycji dla uzyskania efektów opisanych w dwóch następnych punktach dotyczących czasu naświetlania i głębi ostrości.

<sup>2</sup> ISO (skrót od *International Standard Organisation*) skala stopni czułości przyjęta jako międzynarodowa norma dla oznaczania fotograficznych materiałów światłoczułych; zastąpiła poprzednio używane skale ASA i DIN — *przyp. tłum*.

### Czas otwarcia migawki

Krótki czas naświetlania pozwala uchwycić obiekt w ruchu bez jego rozmycia, natomiast długi czas powoduje takie rozmycie (rysunek 11.19). Czasami może to dać interesujący efekt (rysunek 11.20). Pierwsze zdjęcie zostało wykonane z 4-sekundowym czasem naświetlania podczas postoju karuzeli, a drugie z takim samym czasem, ale po jej uruchomieniu.

Istnieje wiele technik i rozszerzeń pozwalających utworzyć efekt rozmycia spowodowanego ruchem, ale taki sztucznie uzyskany nigdy nie będzie równie realistyczny jak naturalne optyczne rozmycie. Jeżeli planujesz dodanie takiego efektu do kompozycji, to przygotuj kilka zdjęć obiektu z naturalnym rozmyciem (rysunek 11.21). Będzie można to rozmycie wykorzystać bezpośrednio, przenosząc je do kompozycji lub jako wzorzec dla sztucznego rozmycia. Do wykonywania zdjęć zarówno takich, na których obiekt ruchomy ma być rozmyty, jak i takich, na których ma być ostry, doskonale nadaje się tryb priorytetu migawki (*Shutter Priority*). Polega on na ręcznym ustawieniu czasu otwarcia migawki, pozostawiając dobór przysłony automatyce aparatu.

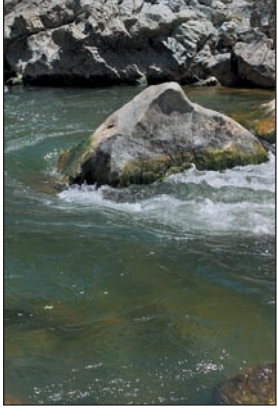

Seán Duggan © Seán Duggan

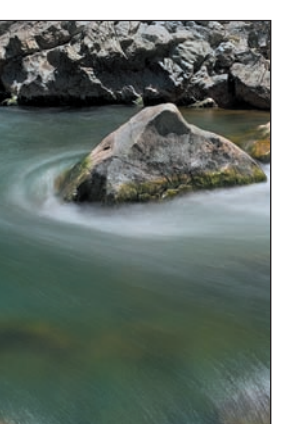

*Rysunek 11.19.* 

*Dla wykonania zdjęcia górnego ustawiono czas otwarcia migawki na 1/320 sekundy, a dla uzyskania efektu "aksamitnej" wody (zdjęcie dolne) czas ten został ustawiony na 3 sekundy*

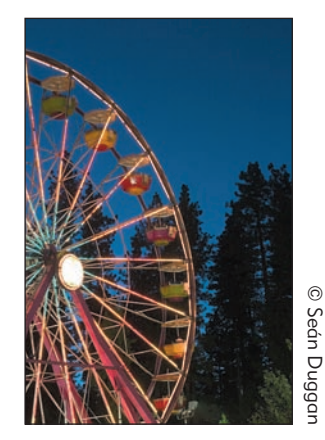

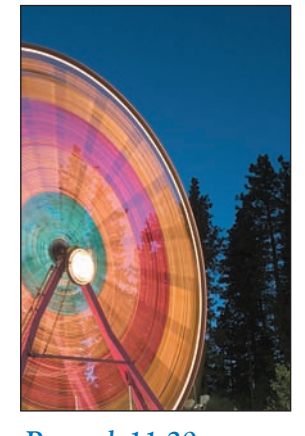

*Rysunek 11.20. Zastosowanie statywu umożliwia łączenie w jednym ujęciu elementów ostro zarysowanych z rozmytymi*

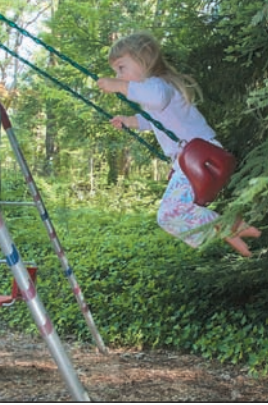

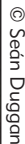

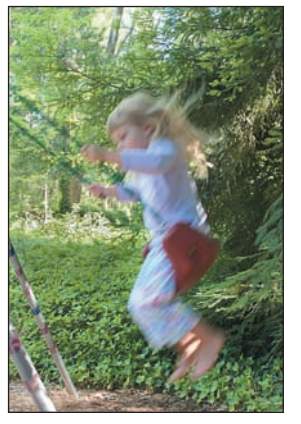

#### *Rysunek 11.21.*

*Ekran LCD aparatu cyfrowego pozwala obejrzeć zdjęcie natychmiast po jego wykonaniu, co ułatwia eksperymentowanie z różnymi ustawieniami migawki i przysłony*

### Głębia ostrości

Głębia ostrości decyduje o tym, które partie obrazu są ostre, a które rozmyte. Mały otwór przysłony oznacza większa głębię ostrości i na odwrót. Małe otwory oznaczane są wyższymi liczbami, np. 11, 16 czy 22, natomiast duże otwory, wpuszczające więcej światła, przypisane są do małych liczb 4, 2.8, 2. Rysunek 11.22 przedstawia trzy lalki sfotografowane z różnymi głębiami ostrości oraz ustawieniem ostrości na pierwszej lalce, ostatniej i wszystkich trzech.

W trybie priorytetu przysłony (*Aperture Priority*) ustawiamy przysłonę ręcznie, a aparat sam dobiera czas otwarcia migawki. Korzystając z tego trybu, możemy kontrolować ostrość poszczególnych partii obrazu. Zdjęcia portretowe wykonuje się zwykle z małą głębią ostrości, ogniskując obiektyw na osobie fotografowanej. Tło staje się wówczas rozmyte.

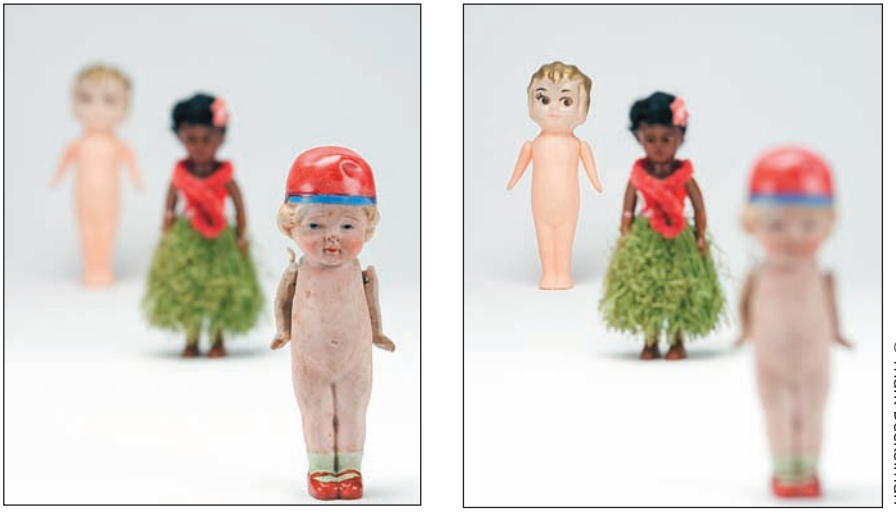

C Mark Beckelman © Mark Beckelman

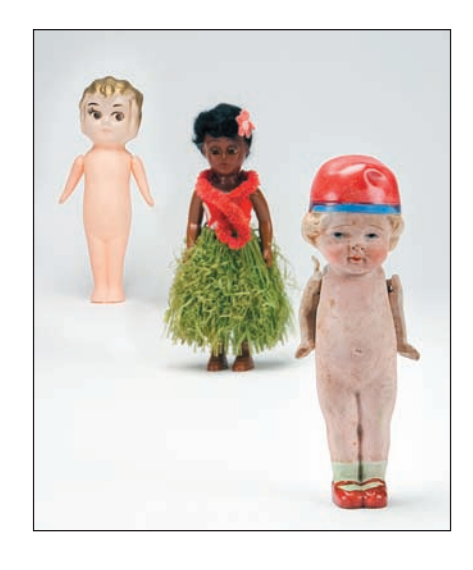

#### *Rysunek 11.22.*

*Regulacja głębi ostrości pozwala wybrać, które płaszczyzny obrazu nie będą rozmyte*

### Światło

Fotografia wywodzi swą nazwę od greckiego słowa *phos* (światło) — nie bez powodu. Światło jest podstawą fotografii i jest przez nią na różne sposoby wykorzystywane. Zmienia się ono wraz ze

zmianą pory dnia i roku, co widać na rysunku 11.23. Pokazana tu scena została sfotografowana w okresie sześciu miesięcy wczesnym rankiem, w południe i późnym wieczorem oraz w różnych warunkach pogodowych.

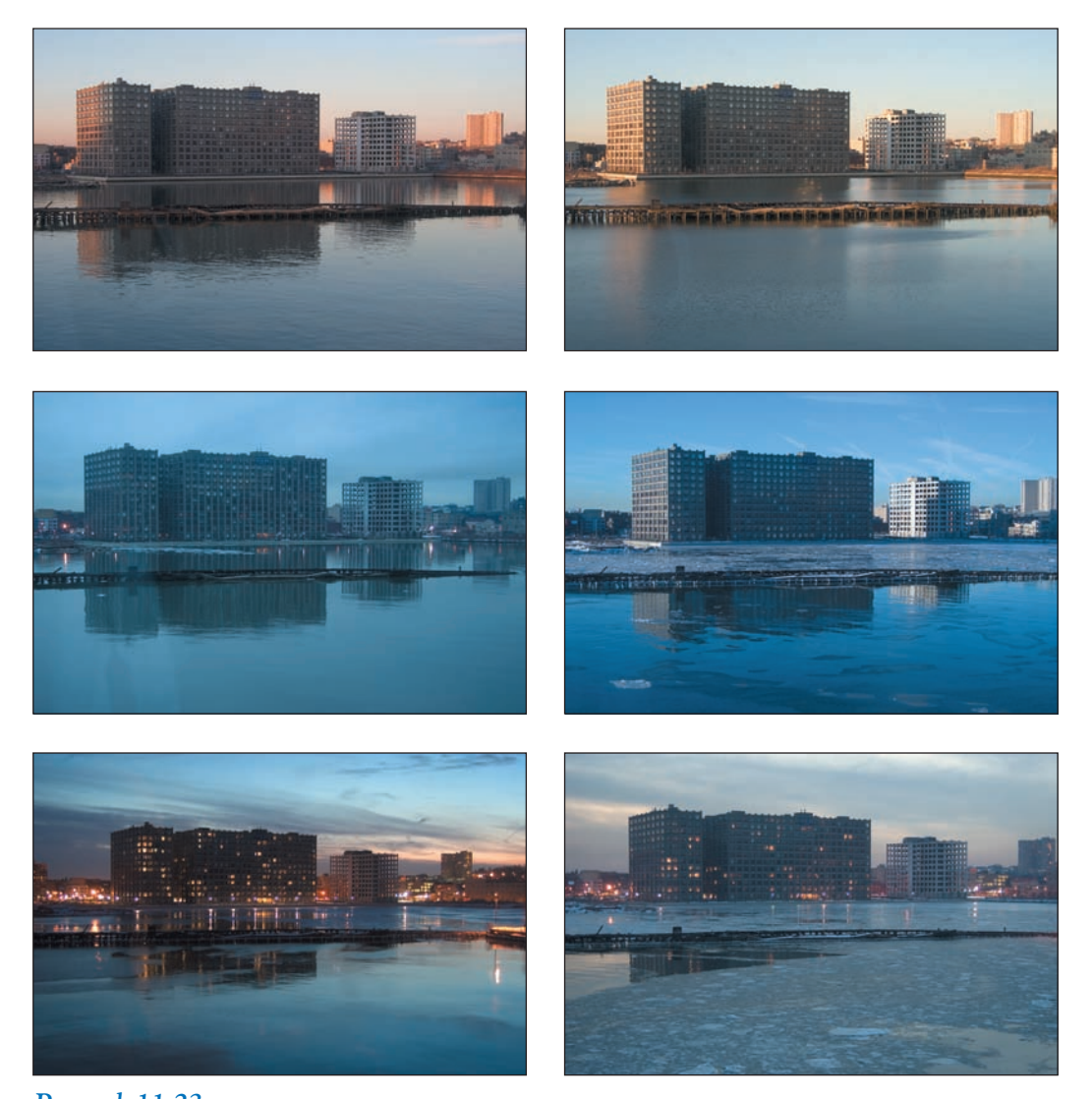

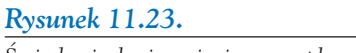

*Światło ciągle się zmienia — z upływem godzin, tygodni i miesięcy*

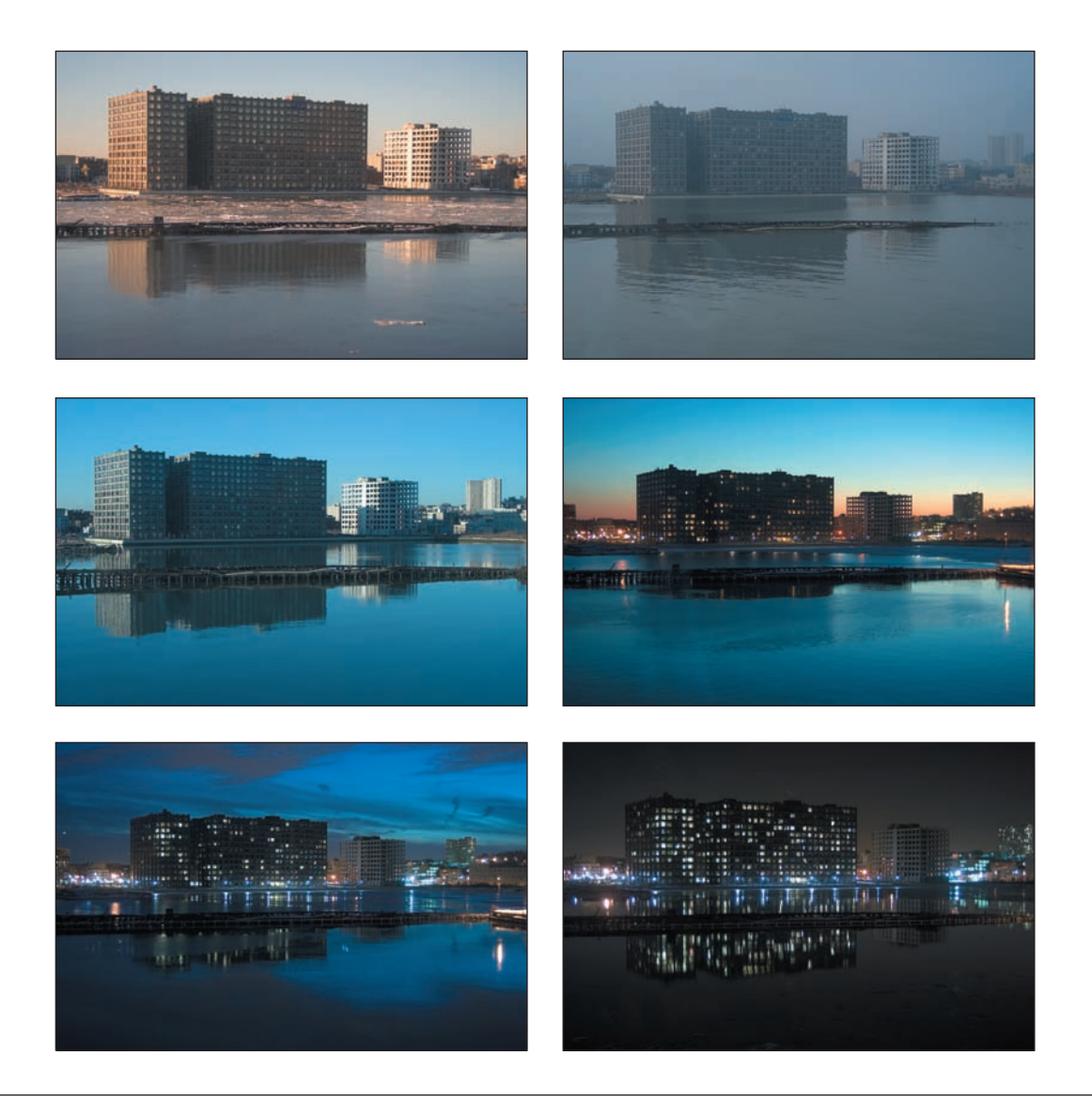

#### Jakość światła

Uwzględniając fakt, że światło słoneczne zmienia się w ciągu dnia, możemy określić następujące czynniki, od których zależy oświetlenie fotografowanej sceny:

- **Intensywność.** Od niezwykle silnego, w południe bezchmurnego dnia, po nikłe światło zmierzchu — tak zmienna intensywność wymusza odpowiednie ustawianie ekspozycji i decyduje o klimacie i nastroju fotografii.
- **Rozmiar i odległość.** Porównaj dzień pochmurny ze słonecznym. Niebo pokryte szczelnie chmurami stanowi największe z możliwych źródeł światła, dające rozproszone i miękkie cienie. Z kolei słońce w południe bezchmurnego dnia jest najmniejszym źródłem światła tworzącym cienie mocne i ostro zarysowane. Im mniejsza odległość źródła od obiektu, tym większy staje się jego rozmiar w relacji do obiektu i tym łagodniejsze oświetlenie oraz cienie (rysunek 11.24). Odsuwanie światła od obiektu wywołuje efekt odwrotny (rysunek 11.25).

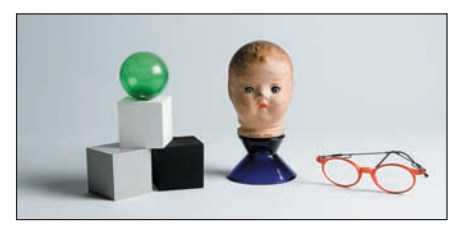

#### *Rysunek 11.24.*

*Im mniejsza odległość źródła od obiektu, tym większy staje się jego rozmiar i tym łagodniejsze cienie*

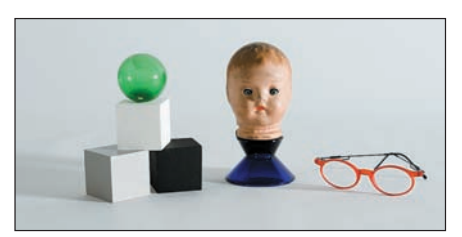

*Rysunek 11.25.* 

*Im dalej znajduje się źródło od obiektu, tym mniejszy staje się jego rozmiar i tym ostrzejsze cienie*

- **Kierunek.** Kąt i kierunek decydują o długości i położeniu cienia. Światło padające pod małym kątem podkreśla teksturę i tworzy długie, dodające dramaturgii cienie (rysunek 11.26). Z kolei jeżeli pada pod dużym kątem, to powoduje "spłaszczenie" obiektu i tworzy krótkie, ostre cienie.
- **Kolor.** Delikatny róż letniego wczesnego poranka, intensywny błękit bezchmurnego nieba czy spektakularny zimowy zachód słońca to kilka przykładów z całego bogactwa kolorów światła naturalnego. Kolor światła określa się, podając jego temperaturę barwową wyrażoną w kelwinach. Otoczenie również ma wpływ na barwę obiektu poprzez światło odbite — ilustruje to rysunek 11.27.
- **Liczba źródeł.** Zawodowy fotograf stosuje co najmniej trzy źródła światła: główne, wypełniające i tylne. Światło główne jest tym, które decyduje o prawidłowej ekspozycji. Wypełniające — oświetla tę część obiektu, której nie oświetla światło główne. Jego źródłem najczęściej jest biały lub srebrny ekran odbijający światło główne w odpowiednim kierunku. Światło tylne stosuje się dla oddzielenia obiektu od tła.

Na jakość światła ma także wpływ wysokość nad poziomem morza, wilgotność względna, przejrzystość powietrza, pora roku oraz lokalne warunki geograficzne, takie jak góry, zbiorniki wodne, roślinność. Obiekt może być oświetlony delikatnie lub bardzo intensywnie — jest to ważny aspekt, jaki należy uwzględnić podczas prewizualizacji i planowania kompozycji. Dokonując adaptacji takich czynników obiektywnych jak środowisko czy rekwizyt, należy dokładnie przestudiować światło w istniejącym już obrazie i dopasować do niego oświetlenie nowych obiektów podczas ich fotografowania.

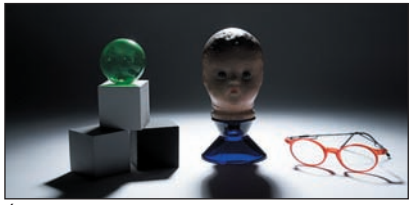

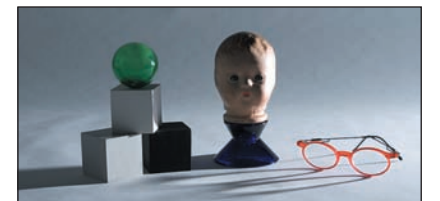

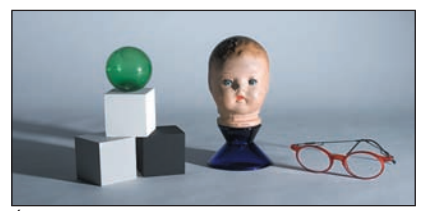

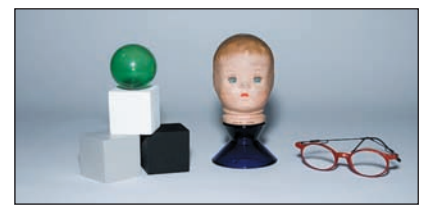

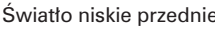

#### *Rysunek 11.26.*

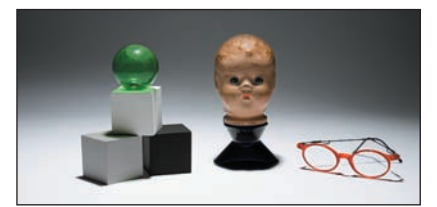

Światło niskie tylne Światło wysokie tylne

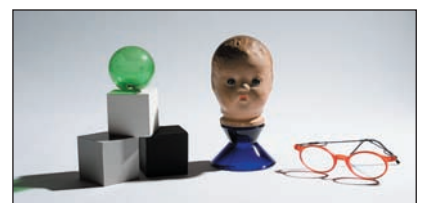

Światło niskie boczne Światło wysokie boczne

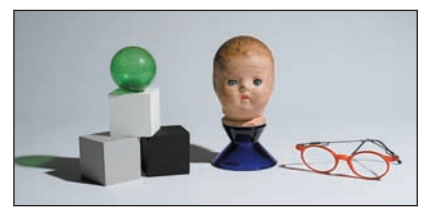

Światło niskie przednio-boczne Światło wysokie przednio-boczne

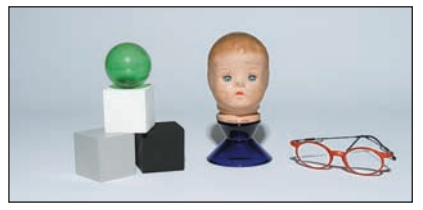

Światło niskie przednie **Kollect i wysokie przednie** Światło wysokie przednie

*Kąt i kierunek padającego światła decydują o długości i położeniu cieni*

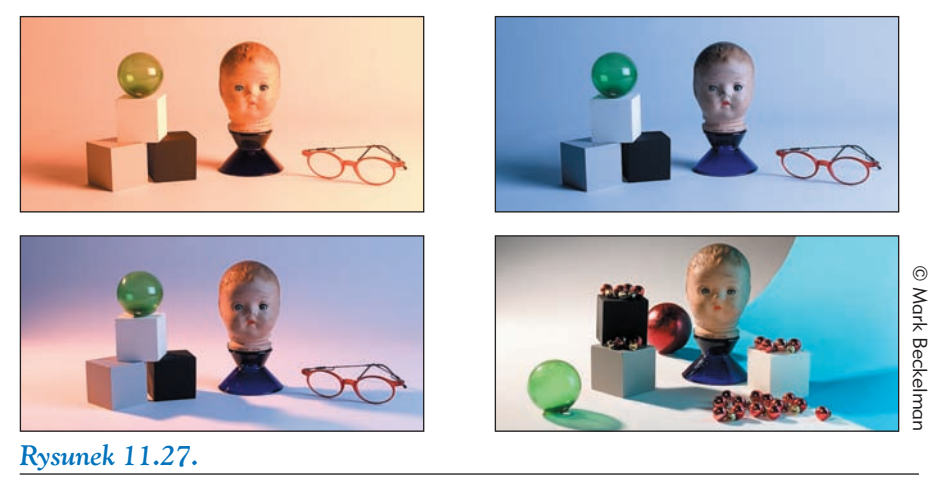

*Kolorowe światło zmienia temperaturę obrazu. Zwróć uwagę, jak niebieski papier zabarwia głowę lalki, a nawet cienie*

### *Sztuka dobrego oświetlenia*

Widoczny na rysunku 11.28 efekt "oderwanego płata" jest rezultatem złożenia pięciu ekspozycji. Problemem było tutaj oświetlenie elementów przezroczystych i nieprzezroczystych oraz uzyskanie efektu zrywania obudowy z komputera Apple G5. Rysunek 11.29 pokazuje kolejne fazy oświetlenia. Każda ekspozycja wykonywana była tak, aby uzyskać najlepsze oświetlenie jednego elementu komputera. Oświetlenie studyjne polega na częściowym dodawaniu, częściowym odejmowaniu i odchylaniu promieni światła. Służą do tego odpowiednie ekrany i kartony zwane blendami i gobo.

Drugi aspekt tego obrazu to zerwana obudowa, której oczywiście nikt w ten sposób nie zdejmuje. Po zdjęciu bocznego panelu Mark przykleił odpowiednio wygięty arkusz kartonu, tak jak pokazuje to rysunek 11.30. Charakterystyczny dla komputera kolor karton uzyskał dopiero w Photoshopie. Sfotografowanie go we właściwej pozycji i razem z komputerem pozwoliło uchwycić naturalną grę świateł i cieni na obu tych przedmiotach. W Photoshopie wystarczyło je tylko zaakcentować. Tworzenie tak delikatnych efektów nigdy nie daje tak dobrych rezultatów, jak ich bezpośrednie sfotografowanie.

Odwrócone logo firmy Apple Mark uzyskał, wykorzystując zdjęcie oryginalnej pokrywy komputera. Po odwróceniu go i obróceniu utworzył odpowiednią maskę oraz zastosował tryb mieszania *Color Burn* (*Ściemnianie*) (rysunek 11.31). Wykończenie obrazu polegało na dodaniu, odpowiedniego dla zaawansowanej technologii, tła i dopracowaniu świateł za komputerem (wrócimy do tego tematu w rozdziale 12.). Nie usiłuj zrobić tego z własnym komputerem oczywiście mam na myśli taki sposób otwierania! Fotografowanie i komponowanie — jak najbardziej!

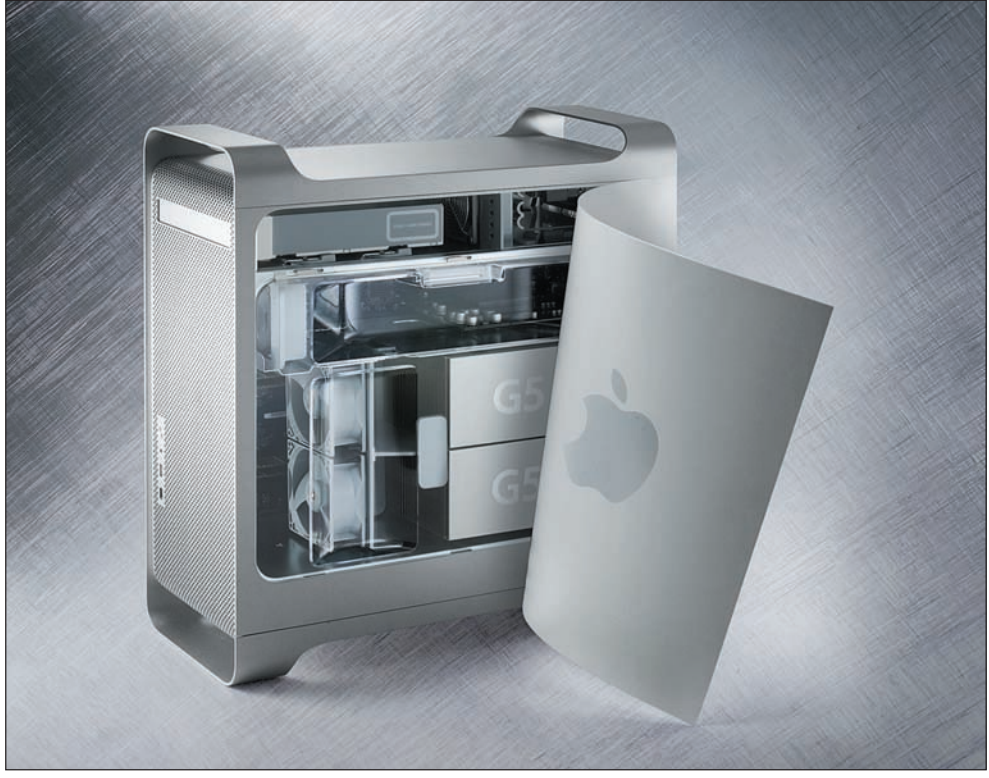

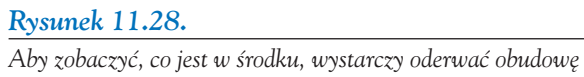

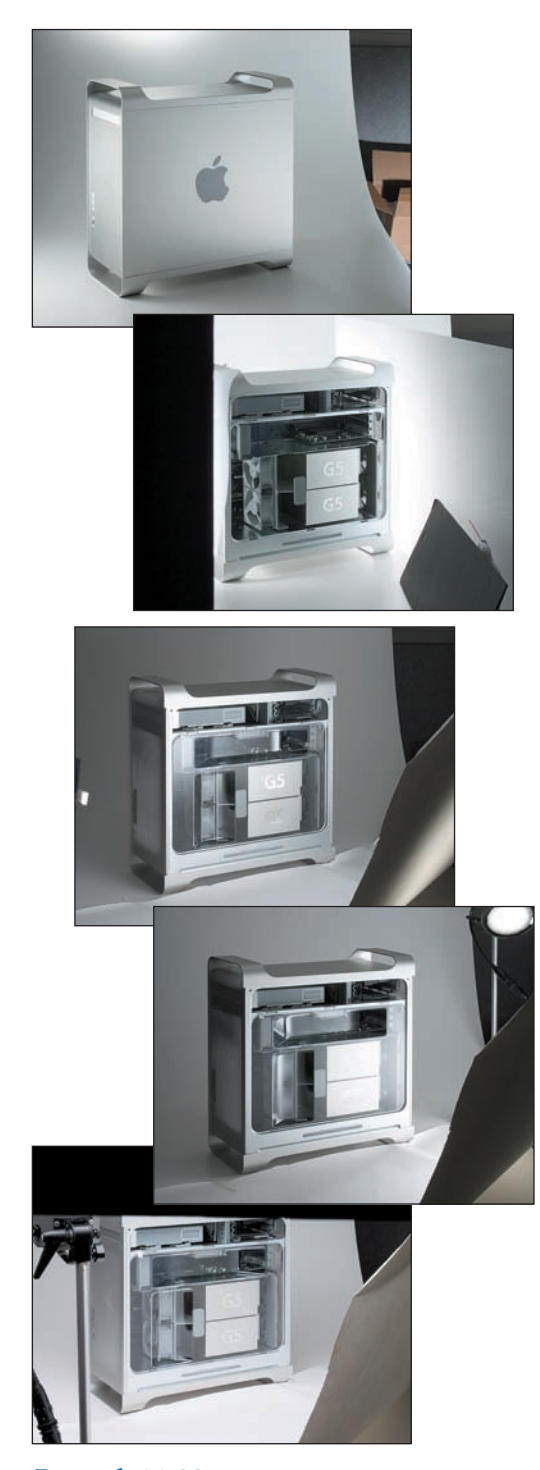

*Rysunek 11.29. Każdy fragment komputera został specjalnie oświetlony*

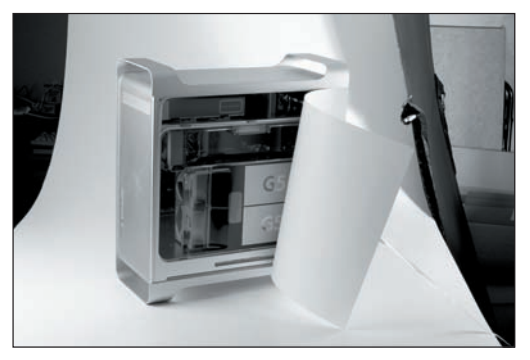

*Rysunek 11.30. Wygięty arkusz kartonu w roli "dublera"* 

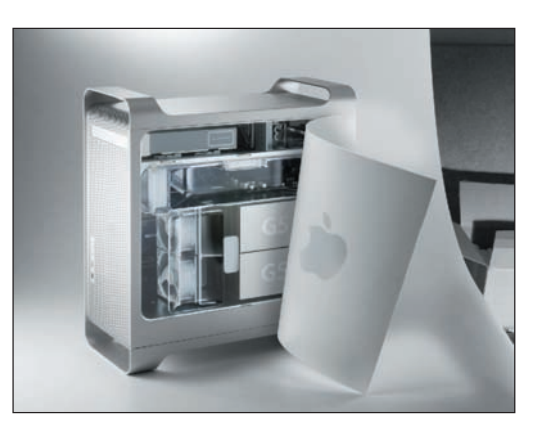

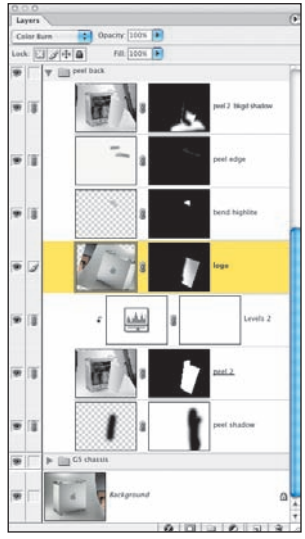

#### *Rysunek 11.31.*

*Logo firmy Apple uzyskane po odwróceniu oryginału i zastosowaniu odpowiedniego trybu mieszania*

### Cienie

Tam, gdzie jest światło, muszą być i cienie. Podkreślają one kształty przedmiotu i nadają całości niepowtarzalny nastrój. Im niżej zawieszony jest punkt oświetleniowy, tym cienie są dłuższe. Dlatego też najdłuższe obserwujemy zimą, a najkrótsze latem. Im bliżej równonocy, tym bardziej ich długości się wyrównują.

Dla artysty komponującego obrazy bardzo ważną kwestią jest zrozumienie, w jaki sposób światło tworzy cienie. Zwykle dąży on do uchwycenia cienia naturalnego, bo taki jest zawsze lepszy od sztucznego, utworzonego za pomocą Photoshopa.

Jak widać na rysunkach 11.32 i 11.33, Mark Beckelman do utworzenia cienia mężczyzny wykorzystał dwa pisaki wetknięte w kupkę piasku. Fotografowie często używają także folii fotograficznej Rosco Cinefoil służącej do modyfikowania oświetlenia. Można z niej wycinać dowolne kształty i po odpowiednim oświetleniu uzyskiwać pożądane cienie.

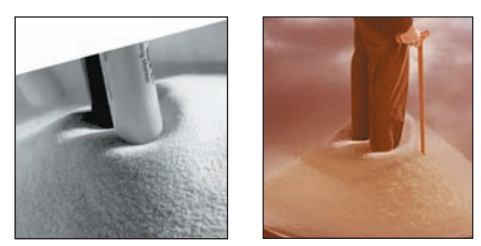

#### *Rysunek 11.32.*

*Użycie odpowiednich rekwizytów pozwala na uzyskanie realistycznych cieni*

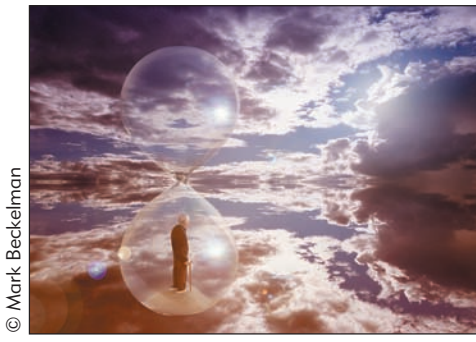

*Rysunek 11.33. Ukończona kompozycja*

## *Sukces pełen cieni*

Na początku 2002 roku wypłynęła na światło dzienna afera korupcyjna Arthura Andersona w firmie Enron. Redakcja "Business Week" poprosiła Marka Beckelmana o wykonanie fotograficznej ilustracji do artykułu z okładki "Accounting in Crisis: What's to Be Done?". Opierając się na obrazie M.C. Eschera "Drawing Hands", Mark zaproponował obraz, w którym jedna ręka zapisuje coś w księdze rachunkowej, druga zaś wymazuje to, co przed chwilą zostało zapisane. Szkic tego projektu wykonany dla dyrektora artystycznego przedstawia rysunek 11.34.

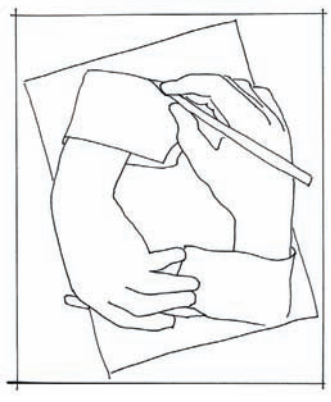

#### *Rysunek 11.34.*

*Często prosty szkic wystarczy, aby przedstawić główną ideę projektu*

Mark podzielił obraz na cztery części — księgę rachunkową, tło oraz dwie dłonie. Chcąc uzyskać realistyczne cienie, musiał zapewnić spójność kierunku i jakości oświetlenia. Źródłem głównego światła był zestaw oświetleniowy Chimera o dużych rozmiarach dający miękkie, otaczające światło z rozproszonymi cieniami. Światło wypełniające i konturowe zostało dobrane tak, aby prawidłowo zarysować kształt dłoni(rysunek 11.35).

Przez sfotografowanie na białym tle każdej dłoni z osobna Mark uzyskał więcej swobody w późniejszym działaniu, niż gdyby od razu uchwycił je razem na tle księgi rachunkowej. Po umieszczeniu rąk oraz cieni na osobnych warstwach Mark mógł użyć trybów mieszania *Multiply* (*Mnożenie*)

dla cieni (rysunek 11.36) oraz *Normal* (*Zwykły*) dla dłoni. Maska warstwy pokryta odpowiednim gradientem pozwoliła wtopić dłonie w księgę rachunkową, a warstwą zieleni z trybem *Color* (*Kolor*) dopasował kolor dłoni do koloru księgi (rysunek 11.37).

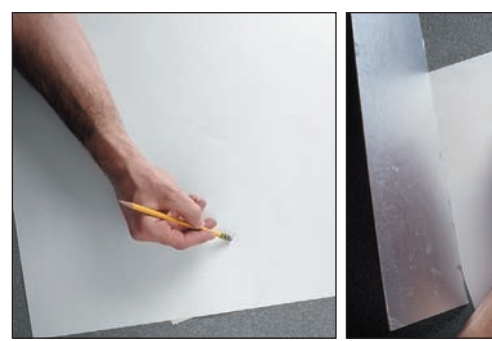

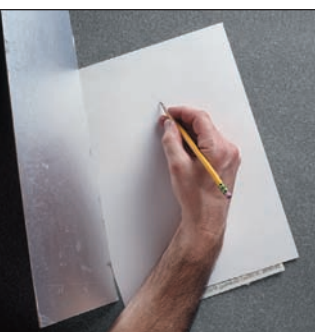

#### *Rysunek 11.35.*

*Prawidłowe cienie uzyskano dzięki zachowaniu stałej pozycji aparatu oraz odpowiedniemu ustawieniu światła wypełniającego i konturowego*

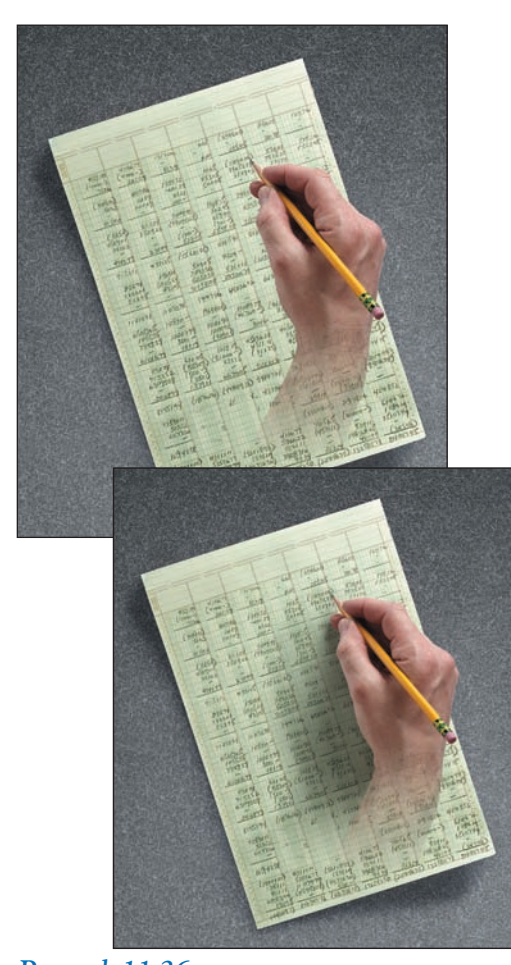

*Rysunek 11.36. Umieszczenie cieni i dłoni na osobnych warstwach daje większe możliwości kontroli*

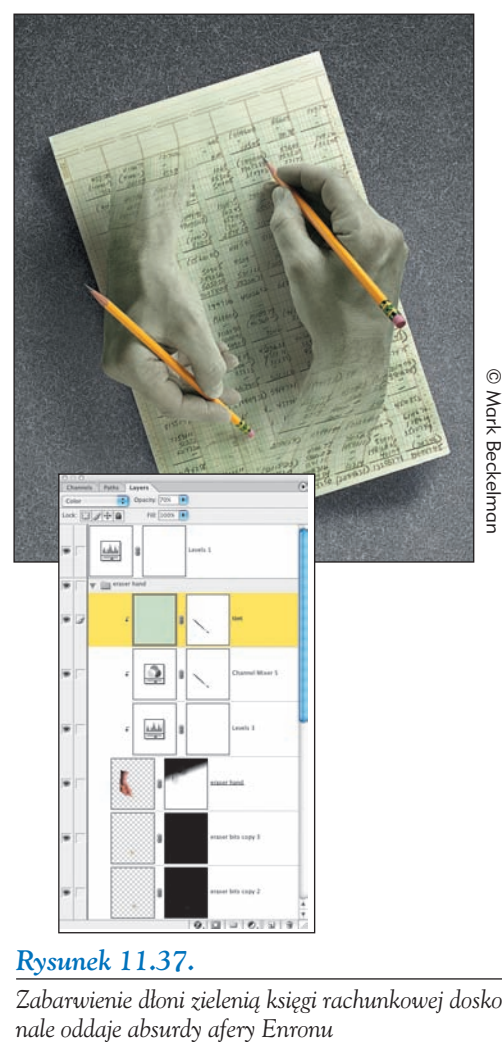

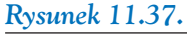

*Zabarwienie dłoni zielenią księgi rachunkowej dosko-*

### Dobór tła

Natura fotografowanego przedmiotu (jego powierzchnia, kształt, charakter krawędzi) wraz z otoczeniem, w jakim ma on być umieszczony, determinują dobór najlepszego rodzaju tła. Oto kilka wskazówek związanych z tym tematem:

- Tło powinno kontrastować z przedmiotem zdjęcia, nie powodując jego zabarwienia ani odbłysków.
- Delikatne i jasne przedmioty powinny być fotografowane na tle białym lub szarym, ewentualnie w kolorze otoczenia, w jakim mają się ostatecznie znaleźć.
- Ciemne przedmioty mogą być fotografowane na białym podkładzie, należy jednak uważać, aby nie prześwietlić tła. Zbyt mocne oświetlenie może spowodować powstanie otoczki wokół obiektu, utrudniającej maskowanie i komponowanie.
- Obiekty odbijające i przepuszczające światło najlepiej fotografować na tle w kolorze otoczenia, w jakim zostaną ostatecznie umieszczone. Otoczenie zawsze pozostawia swój ślad na fotografowanym obiekcie.
- Im delikatniejsze szczegóły mają być zachowane, tym większą uwagę należy przykładać do oświetlenia tylnego, aby precyzyjnie oddzielić obiekt od tła.
- W przypadku takich obiektów jak włosy, dym i ciecze najlepiej używać techniki green screen i odpowiednich rozszerzeń Photoshopa. Metody te zostały dokładnie opisane w rozdziale 10., "Zaznaczanie przezroczystości i techniki green screen".
- Należy unikać podkładów z teksturą oraz nierównomiernie oświetlonych. Obydwa te rodzaje tła utrudniają obrysowywanie przedmiotu.
- Nie należy ustawiać modeli lub rekwizytów zbyt blisko tła.

Im większy ma być format końcowej odbitki i im bardziej krytyczne będzie spojrzenie odbiorcy, tym ważniejsze staje się stosowanie powyższych porad.

#### Przegląd dodatkowego wyposażenia

Nie umiem nawet wyrazić, jak wielce istotnym elementem jest solidny statyw zapewniający stabilność aparatu. Jest on szczególnie ważny przy wielokrotnym fotografowania tego samego obiektu, jak w przypadku zdjęć komputera G5.

Podczas pracy w studio obecność sprzętu oświetleniowego jest zagwarantowana. Pierwszą decyzją, którą trzeba podjąć, jest określenie, jakiego rodzaju światła należy użyć: czy ma to być światło żarowe (lampy wolframowe dające ciągłe światło) czy też stroboskopowe (lampy wyładowcze o dużej intensywności). Wybór uzależniony jest od sposobu oraz przedmiotu pracy. Większość studyjnych fotografów używa lamp błyskowych. Przed podjęciem decyzji proponuję odwiedzić kilka profesjonalnych pracowni fotograficznych lub zapisać się na kurs oświetlenia studyjnego.

Studia fotograficzne są często w połowie także warsztatami stolarskimi. Wielu najlepszych fotografów zajmujących się komponowaniem obrazów własnoręcznie wykonuje modele i dekoracje lub współpracuje ze specjalistami w tej dziedzinie. Fotograficy są z natury majsterkowiczami budują przestrzenne konstrukcje i modele dla rozwiązania określonego problemu, co zawsze daje lepsze rezultaty niż próby wykonania tego w samym Photoshopie.

Jeżeli jeszcze go nie posiadasz, zakup czym prędzej wzornik *Macbeth ColorChecker* (dostępny w rozmiarach 8,5 na 11 cali oraz 3,25 na 2,25 cala). Jest to tablica testowa składająca się z 24 kwadratów we wzorcowych kolorach. Wiele z nich odpowiada barwom obiektów o szczególnym znaczeniu, takim jak skóra, liście, błękitne niebo. Oprócz tego, że wzorcowe kolory są identyczne z ich rzeczywistymi odpowiednikami, to na dodatek odbijają światło w całym widzialnym zakresie dokładnie w taki sam sposób. Dzięki tej unikalnej właściwości, barwy kwadratów będą odpowiadać kolorom naturalnych obiektów w różnych warunkach oświetleniowych i prawie wszystkich procesach reprodukcji kolorów. Oznacza to, że możesz robić zdjęcia w każdych warunkach, a dzięki wzornikowi *Macbeth ColorChecker* będą one miały zawsze naturalne kolory.

Wykonując zdjęcia w formacie RAW, sfotografuj wzornik w tym samym oświetleniu co rekwizyt i otwórz plik ze zdjęciem w *Adobe Camera RAW* (rysunek 11.39). Użyj kroplomierza *White Balance* (*Balans bieli*) i kliknij drugi jasnoszary kwadrat (rysunek 11.40), aby zbalansować kolory do neutralnego. Dodatkowe ustawienia dopasuj odpowiednio do dalszej obróbki zdjęcia.

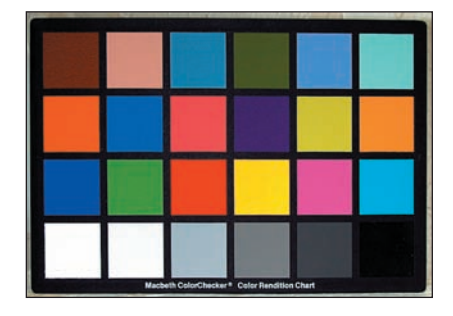

#### *Rysunek 11.38.*

*Wzornik Macbeth ColorChecker jest ważnym elementem wyposażenia profesjonalnego fotografa*

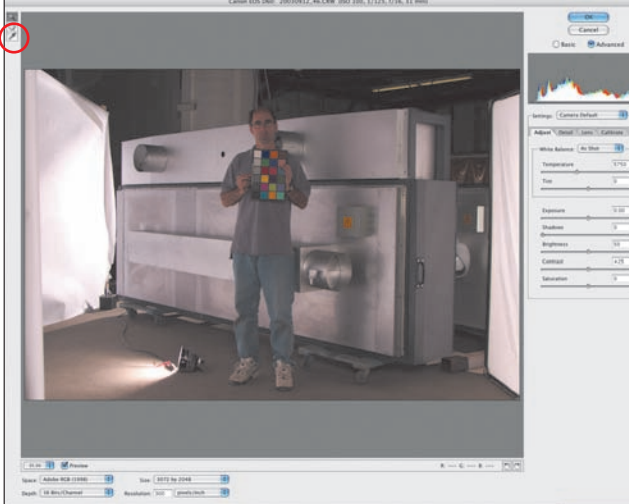

#### *Rysunek 11.39.*

*Sfotografuj wzornik w dokładnie takich samych warunkach, w jakich będzie fotografowany obiekt*

#### *Rysunek 11.40.*

*Kroplomierz White Balance (Balans bieli) przywraca barwom właściwą temperaturę, tworząc szybko i łatwo zdjęcia o bardzo dobrej jakości*

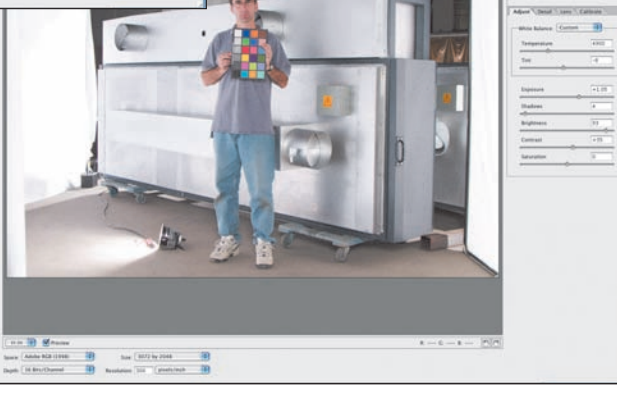

© Mark Beckelman

C Mark Beckelman

Aby zastosować te ustawienia do zdjęć zrobionych w identycznym świetle, kliknij mały trójkąt znajdujący się na prawo od menu rozwijanego *Settings* (*Ustawienia*) i zapisz je pod jakąś sensowną nazwą. Po otworzeniu pozostałych zdjęć wystarczy wybrać z tego menu odpowiednią pozycję, aby szybko przywołać właściwe dla nich ustawienia.

Podobny efekt można uzyskać, korzystając z polecenia *Automate/Apply Camera RAW* (*Automatyzuj/Zastosuj ustawienia Camera RAW*) okna *File Browser* (*Przeglądarka plików*). Spowoduje to aktualizację zdjęć bezpośrednio z przeglądarki plików. Więcej informacji o obsłudze *Adobe Camera RAW* znaleźć można w książce Bruce'a Frasera "Real World Camera Raw with Adobe Photoshop" (wydawnictwo Peachpit Press).

Pragnieniem fotografa zawsze będą próby z nowymi obiektywami, eksperymenty z oświetleniem, stosowaniem różnych filtrów. Aby poszerzyć wiedzę na tematy związane z fotografią (planowanie ekspozycji, osprzęt fotograficzny, komponowanie obrazu, techniki "ciemni cyfrowej", zarządzanie kolorem w całym procesie tworzenia obrazu), odsyłam do mojej książki "Real World Digital Photography, Second Edition" (wydawnictwo Peachpit Press).

### *Jak to możliwe?*

Jedną z przyczyn sławy Nicka Vedrosa są jego zdjęcia, które każą ludziom stanąć i zapytać "Jak on to zrobił?". Nick uwielbia wyzwania i rozwiązywanie problemów. Kiedy jego studio otrzymało plan reklamy przedstawiającej surfujące żaby, Nick musiał mocno wysilić swój umysł. Zatrudnił konstruktora dekoracji, Dale'a Frommelta, aby zbudował sztuczną poliestrową falę, szeroką na około 3 stopy i wysoką na 2. Przygotowując formę, Dale umieścił w niej deskę surfingową (rysunek 11.41).

Nick wykonał kilka zdjęć rozbryzgującej się na przeszkodzie wody, aby utworzyć efekt mgiełki tuż za deską (rysunek 11.42). Następnie bardzo delikatnie i z wielką cierpliwością, umieścił rzekotkę na desce (rysunek 11.43), starając się uchwycić na zdjęciu moment tuż przed zeskoczeniem z niej małego koleżki. Aby uzyskać sylwetkę pływającej żaby (rysunek 11.44), wykonał kilka zdjęć samej rzekotki. Dzięki temu, że używał aparatu cyfrowego, mógł natychmiast ocenić, które ujęcie jest dobre. Mike McCorkle, pracujący w studio grafik komputerowy, zebrał wszystkie zdjęcia i zmontował z nich końcowy obraz (rysunek 11.45)

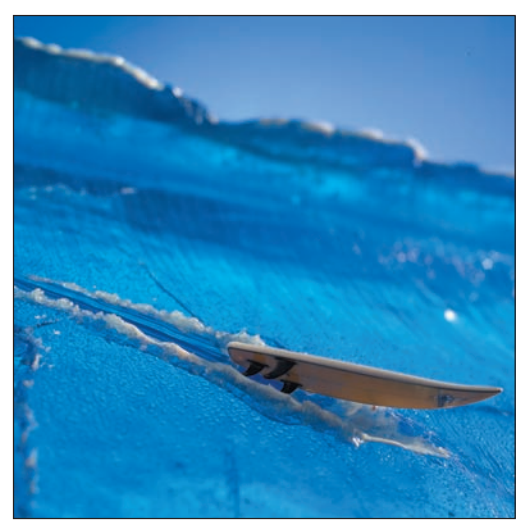

*Rysunek 11.41. Model fali wraz z deską*

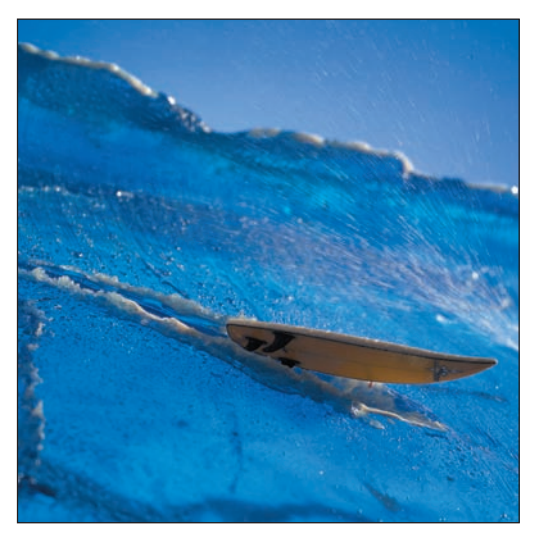

*Rysunek 11.42. Mgiełka wody dodaje poczucia realizmu*

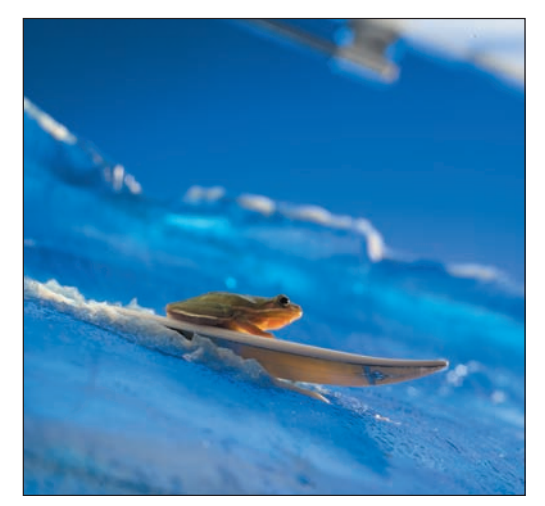

*Rysunek 11.43. Niewiarygodne!*

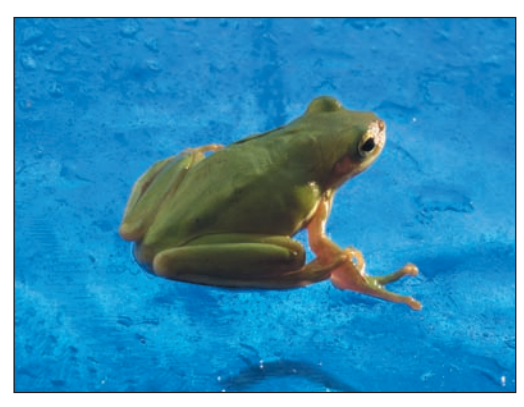

*Rysunek 11.44. Ta sama żaba z innego punktu widzenia*

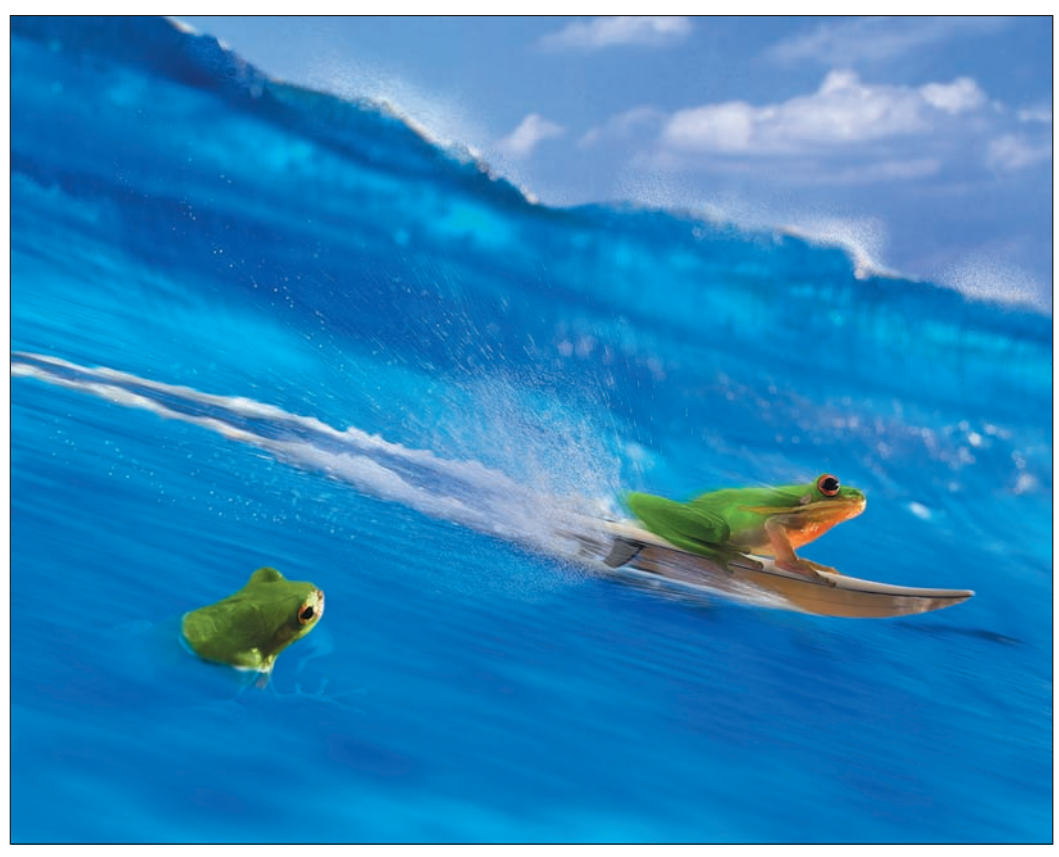

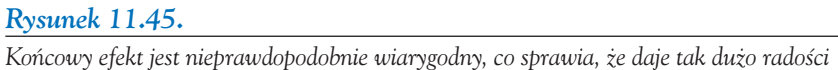

### PODSUMOWANIE

Fotograficy muszą się wykazywać niesamowitą kreatywnością — łączenie rzeczywistości z fikcją przynosi fascynujące efekty. Nie trzeba posiadać drogiego sprzętu, aby zrobić wspaniałe zdjęcie wystarczą chęci i bujna wyobraźnia. Aparat może stać się przepustką do innego wymiaru.